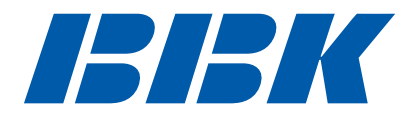

# **ПОРТАТИВНЫЙ DVD-ПЛЕЕР**

(портативный проигрыватель DVD-дисков со встроенным ТВ тюнером)

# **DL370TI, DL374TI, DL386TI**

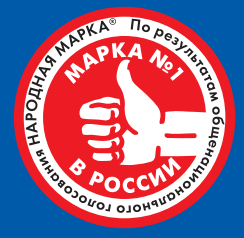

Уважаемый покупатель! Мы благодарим Вас за то, что вы сделали свой выбор в пользу техники BBK, являющейся победителем российского национального конкурса «Народная марка» в категории «DVD-плееры». Высокое качество продукции компании BBK Electronics постоянно подтверждается международными и российскими экспертами. Приятного использования!

# **Руководство по эксплуатации**

ПРОЧИТАЙТЕ ВНИМАТЕЛЬНО ПЕРЕД ЭКСПЛУАТАЦИЕЙ

# СОДЕРЖАНИЕ

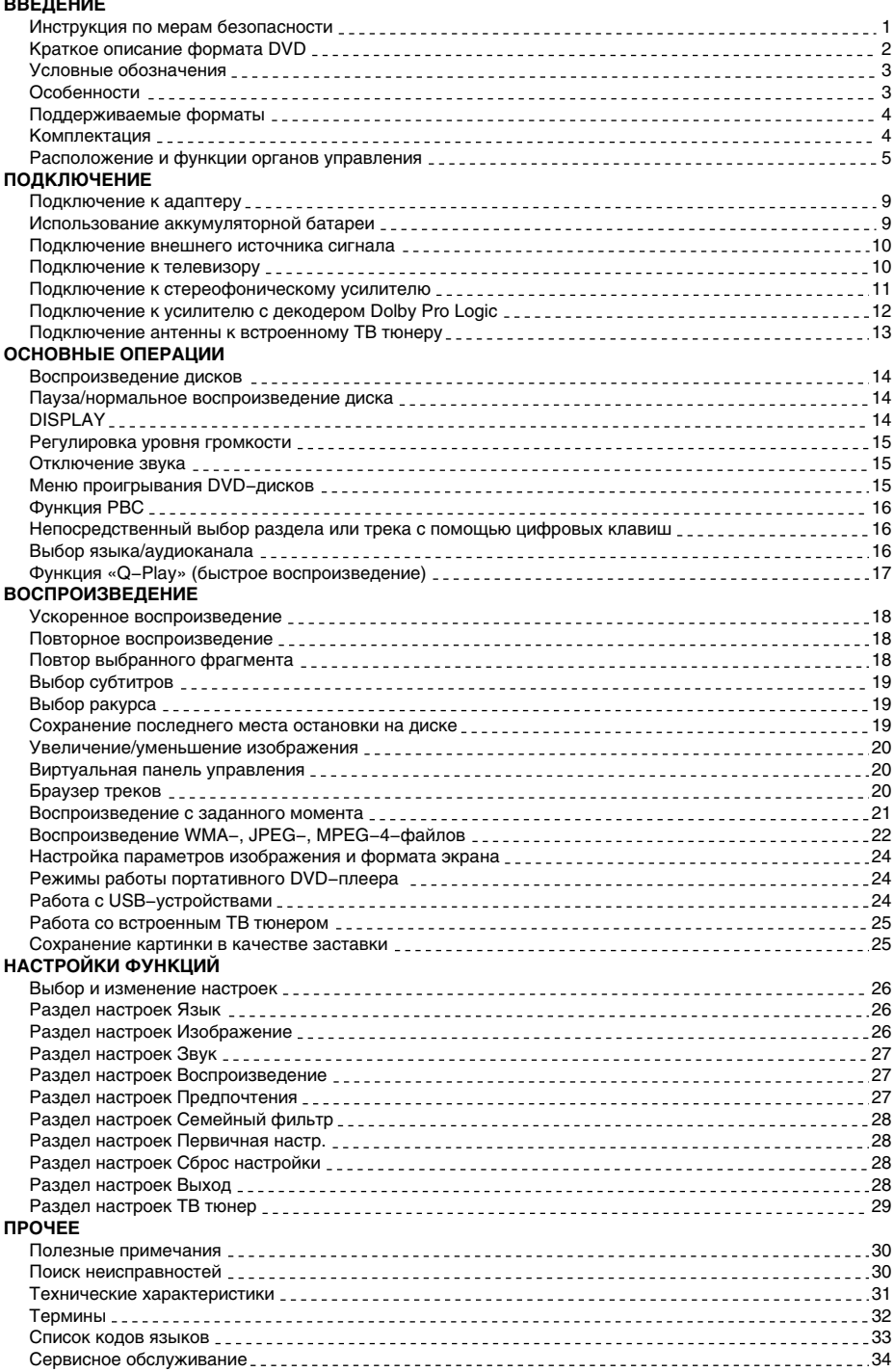

#### Инструкция по мерам безопасности

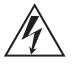

#### **Символ Опасности**

Напоминание пользователю о высоком напряжении.

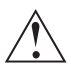

#### **Символ Предупреждения**

Напоминание пользователю о проведении всех действий в соответствии с инструкциями.

#### **ПРЕДУПРЕЖДЕНИЯ:**

- Чтобы предотвратить риск пожара или удара током, избегайте попадания в устройство воды и эксплуатации устройства в условиях высокой влажности.
- Устройство содержит компоненты под высоким напряжением и лазерную систему, поэтому не пытайтесь самостоятельно открывать и ремонтировать устройство. Лазерный луч опасен при снятой крышке корпуса. Не смотрите вблизи на лазерный луч.
- При перемещении устройства из холодного места в теплое или наоборот на лазерной головке может образоваться конденсат, и устройство не будет работать должным образом. В таком случае перед началом воспроизведения, пожалуйста, включите устройство на 1 − 2 часа без диска.
- Отключайте питание плеера только при отсутствии диска.
- Выключайте устройство из розетки, если Вы не собираетесь его использовать в течение долгого времени.
- Перед включением устройства, пожалуйста, убедитесь, что устройство подключено правильно, установите на минимум уровень громкости усилителя и громкоговорителей Вашей аудиосистемы. Регулируйте уровень громкости только после начала воспроизведения, чтобы избежать повреждений вашей аудиосистемы.
- Не ставьте посторонние предметы на корпус проигрывателя, это может быть причиной некорректного воспроизведения.
- Не размещайте устройство около громкоговорителей высокой мощности, чтобы избежать любого влияния вибрации на его нормальную работу.
- Пожалуйста, поместите устройство в сухую и проветриваемую область. Исключайте соседство с нагревательными приборами, не подвергайте воздействию солнечного света, механической вибрации, влажности и пыльной среды.
- Допустимо использование небольшого количества нейтрального моющего средства для чистки устройства.
- Никогда не используйте абразивные материалы или органические соединения (алкоголь, бензин и т. д.) для чистки устройства.
- Не ставьте посторонние предметы на корпус TV тюнера, это может быть причиной некорректного воспроизведения.
- Для ремонта и технического обслуживания обращайтесь только к квалифицированным специалистам.

#### **РЕКОМЕНДАЦИИ:**

**Перед использованием устройства внимательно ознакомьтесь с руководством. После чтения, пожалуйста, сохраните его для использования в будущем.**

**Пожалуйста, свяжитесь с Вашим местным дилером для проведения сервисного обслуживания.**

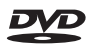

**ТАД** Торговая марка, принадлежащая DVD Format/Logo Licensing Corporation. **зарегистрированная в США, Японии и других странах.**

**Данное устройство содержит систему защиты авторских прав, принадлежащую компании Macrovision Corporation и другим законным владельцам и защищенную патентами США и другими сертификатами об авторских правах. Использование этой технологии должно быть подтверждено разрешением компании Macrovision Corporation и предназначено для домашнего использования ограниченным кругом лиц, если другое не оговорено договором с компанией Macrovision Corporation. Дизассемблирование и реинжиниринг этой технологии преследуется по закону.**

**Все иллюстрации, приведенные в данной инструкции, являются схематическими изображениями реальных объектов, которые могут отличаться от их реальных изображений.**

### Краткое описание формата DVD

**Формат DVD получил известность благодаря необычно большой емкости диска, что существенно расширило возможности его применения в домашних развлекательных системах. Емкость одного DVD−диска составляет от 4,7 до 17 ГБ (один DVD−диск заменяет от 7 до 26 стандартных CD−дисков). Горизонтальное разрешение изображений в данном формате − более 500 линий. Для передачи аудиосопровождения используются звуковые дорожки в форматах Dolby Digital и DTS, которые обеспечивают 6 независимых аудиоканалов и создают невероятные пространственные эффекты.** 

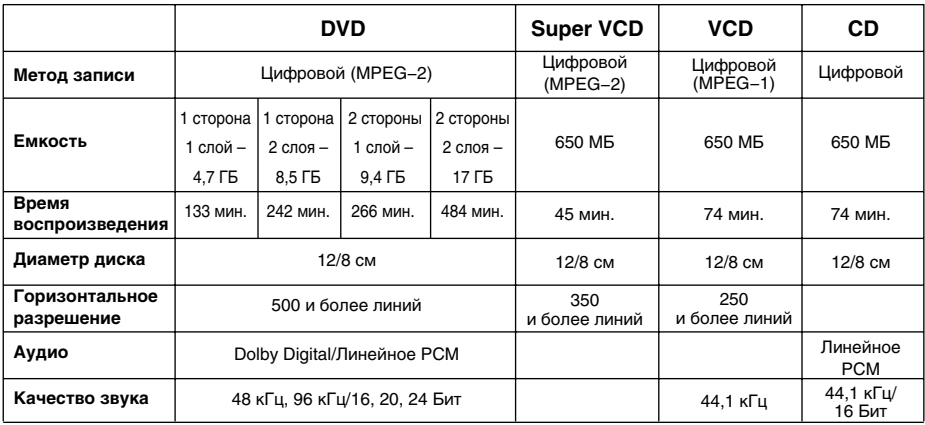

#### **Сравнение формата DVD с другими форматами**

#### **Дополнительные возможности**

- Множество поддерживаемых языков
- DVD−диск может содержать до 8−ми языков дубляжа и 32−х языков субтитров.
- Множество ракурсов камеры

Определенные сцены на DVD−диске могут быть записаны в 9−ти различных ракурсах.

- Быстрый поиск необходимого фрагмента Пользователь может осуществлять поиск нужного момента в фильме как по времени, так и выбирая главы (фрагменты, на которые разбит диск).
- Масштабирование изображения

Пользователь может масштабировать изображение в зависимости от геометрии телевизионного экрана.

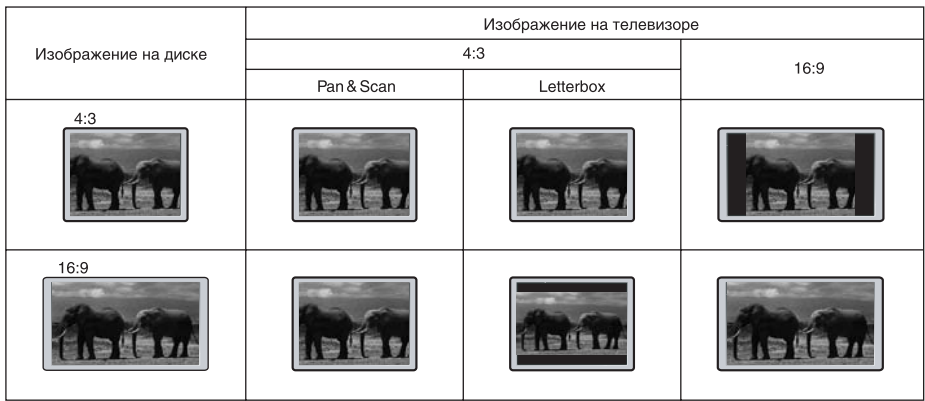

## **ПРИМЕЧАНИЕ**

• Не все DVD–лиски записаны с поддержкой режима Pan & Scan. Чтобы фильм корректно воспроизводился на телевизоре 4:3 (без черных полос), DVD−диск должен быть записан особым образом. Тем не менее, даже в режиме Pan & Scan некоторая потеря информации все−таки будет.

#### Условные обозначения

#### **При нажатии клавиши, функция которой недоступна в данный момент, на экране появляется изображение:**

**Эти значки в верхней части параграфа обозначают типы дисков, к которым применима данная функция.**

**Применима к DVD−дискам**

**Применима к Super VCD−дискам**

**Применима к VCD−дискам**

**WMA** 

**Применима к CD−дискам Применима к WMA−файлам**

**Применима к MPEG−4−файлам**

Super VCD)

 $\sqrt{10}$ 

 $\mathsf{\circledcirc}$ 

## Особенности

Данный портативный DVD−плеер оснащен современным цветным широкоформатным TFT−экраном и новейшим декодирующим процессором, благодаря чему позволяет в полной мере наслаждаться высококачественным изображением и звуком. Механизм для чтения дисков оснащен самыми современными средствами защиты от сбоев, поэтому продолжает бесперебойно работать даже в условиях сильных вибраций и тряски.

#### **Форматы:**

**DVD** Super VCD)

- Поддержка стандарта MPEG−4: воспроизведение форматов DivX 3.11, DivX 4, DivX 5, DivX Pro, XviD
- Воспроизведение цифрового видео в форматах DVD−Video, Super VCD и VCD
- Воспроизведение музыкальных композиций в форматах CD−DA, HDCD
- Воспроизведение музыкальных файлов, сжатых в форматах OGG и WMA
- Воспроизведение фотоальбомов, записанных в цифровых форматах Kodak Picture CD и JPEG **Видео:**
- 7\*/8,5\*\*−дюймовый широкоформатный TFT−экран с большим углом обзора
- Композитный видеовыход для подключения к телевизору
- Композитный видеовход для подключения внешнего источника сигнала

#### **Аудио:**

- Цифровые декодеры, обеспечивающие воспроизведение звуковых дорожек Dolby Digital и DTS
- Выход для подключения наушников
- Встроенная стереофоническая аудиосистема
- Стереофонический аналоговый вход для подключения внешнего источника сигнала
- Стереофонический аналоговый выход для использования внешней акустической системы **Aккумулятор:**

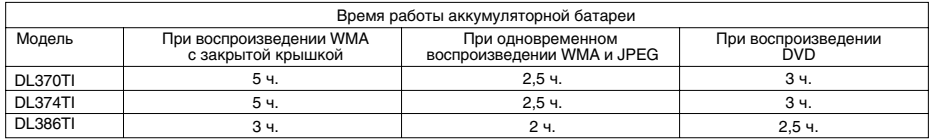

#### **Прочее:**

- Встроенный ТВ тюнер позволяет принимать сигнал эфирного телевидения на свою антенну и передавать видеоизображение и звук на портативный DVD−плеер
- USB2.0−порт, позволяющий воспроизводить файлы поддерживаемых форматов с flash−памяти внешних совместимых устройств\*\*
- Поддержка носителей: CD−R/CD−RW, DVD−R/DVD−RW, DVD+R/DVD+RW
- Новый, удобный и функциональный пульт дистанционного управления
- Адаптированные для России, стран СНГ и Балтии экранное меню, поддержка названий файлов, ID3−тэгов и CD−Text, упрощающие работу пользователя
- Функция "Memory", позволяющая запоминать последнее место остановки на диске
- 
- Функция "Source", позволяющая выбрать источник видеосигнала Функция "Q−Play", позволяющая начать воспроизведение, пропустив "неперематываемые" рекламные блоки
- Функция "Виртуальная панель управления", упрощающая работу с устройством во время просмотра фильма
- Функция "Браузер", отображающая информацию о режимах воспроизведения
- Защита от просмотра детьми нежелательных дисков
- Аккумуляторная батарея, обеспечивающая просмотр фильмов вдали от электрической сети
- Разъем для подключения антенны
- Современные технологии защиты от тряски и вибрации
- Удобная сумка для транспортировки

<sup>\*</sup> Только для моделей DL370TI, DL374TI.

<sup>\*\*</sup> Только для модели DL386TI.

<sup>\*\*\*</sup> Только для моделей DL374TI, DL386TI.

## Поддерживаемые форматы

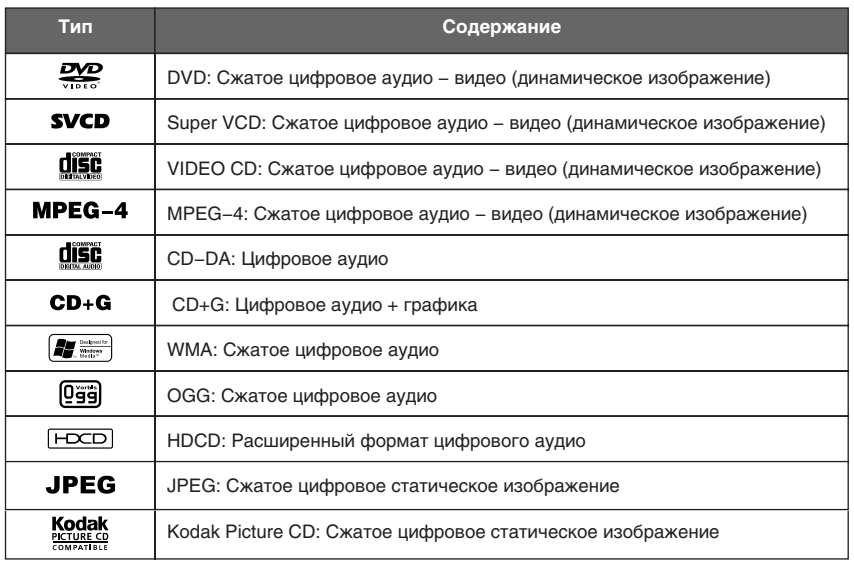

## Комплектация

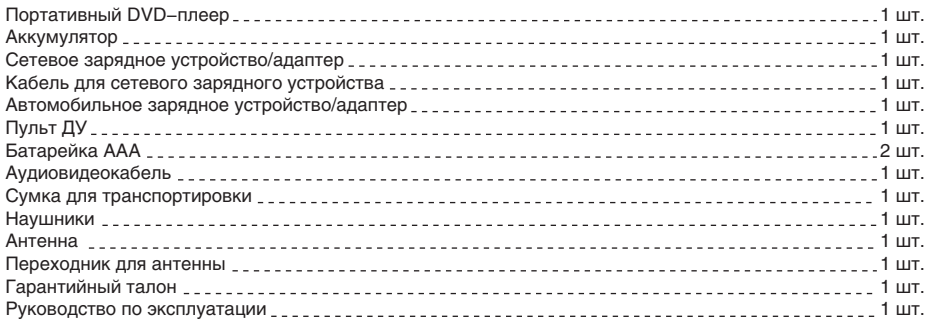

### Расположение и функции органов управления

## **Общий вид передних панелей портативного DVD−плеера**

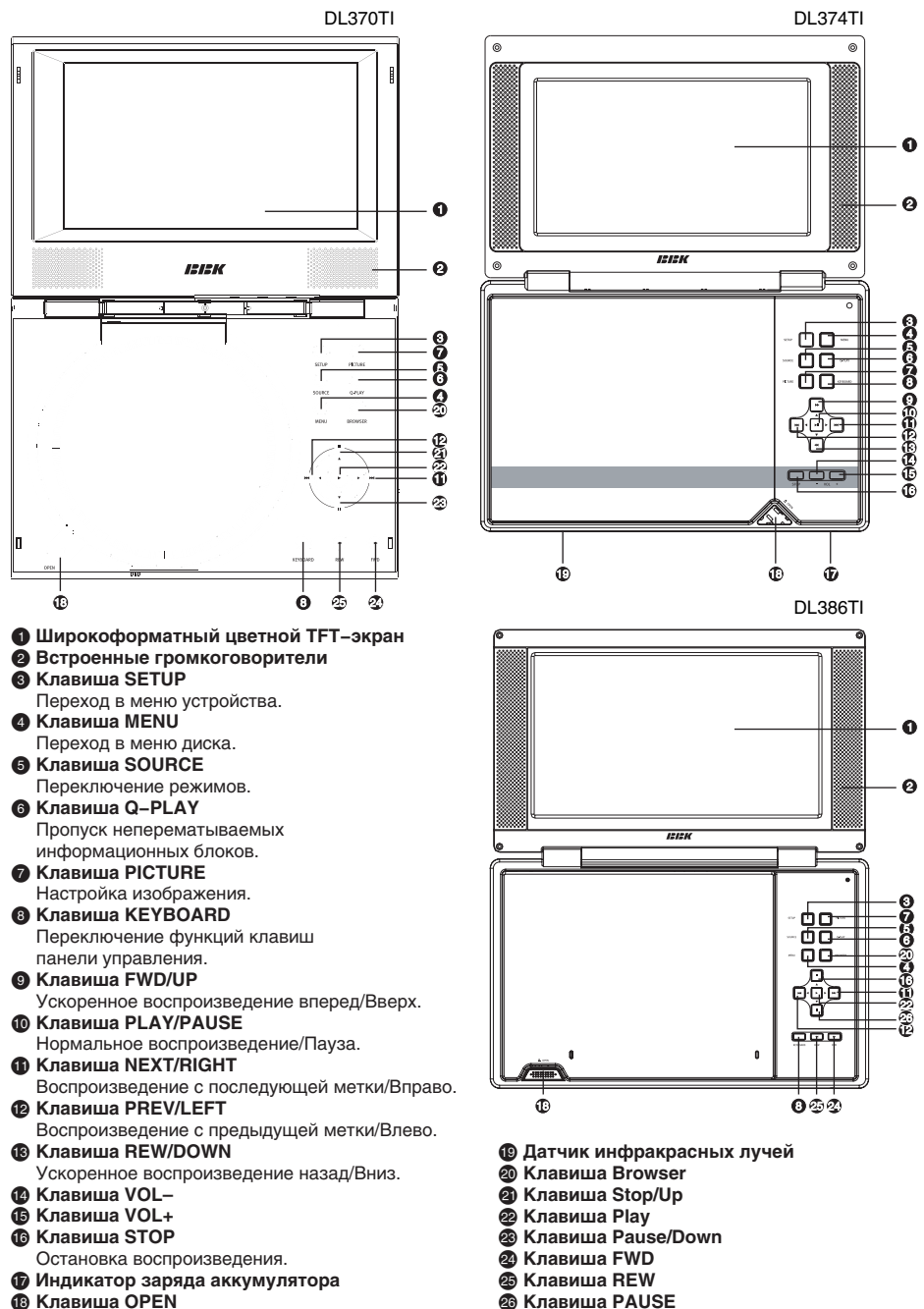

## **Общий вид боковых панелей портативного DVD−плеера**

٦ C  $0.000$  $\dot{\mathbf{o}}$  $\dot{\mathbf{o}}$ 

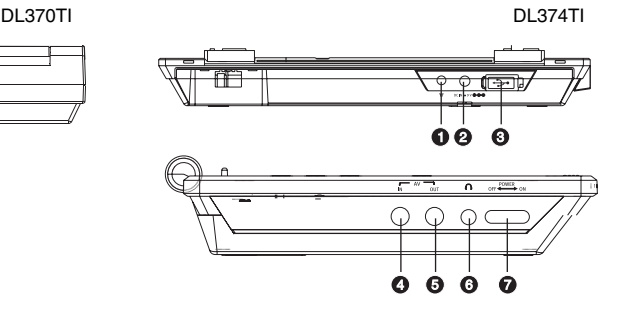

- : **Вход для подключения антенны**
- ; **Разъем для подключения адаптера питания**
- < **USB−порт**
- = **Вход Аудио/Видео**
- > **Выход Аудио/Видео**
- ? **Разъем для подключения наушников**
- @ **Выключатель питания**
- A **Регулировка громкости**

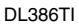

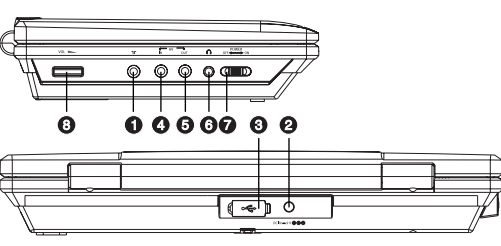

## **Общий вид пульта дистанционного управления**

#### **∩** Клавиша ⊕ Выбор режима работы и источника сигнала **• Клавиша LANG** Изменение языка дубляжа. < **Клавиша MEM** Запоминание места остановки на диске и переход в последствии к сохраненному месту остановки.  $\Omega$  Клавиша DISP Отображение информации о диске.  $\Theta$  **Цифровые клавиши** ? **Клавиша BROWSE/** Включение/выключение функции "Браузер". Возврат к предыдущему просматриваемому каналу. **© Клавиши ВПЕРЕД, НАЗАД, ВВЕРХ/СН▲, ВНИЗ/CH** Клавиши направления. Переключение каналов.  $Q$  **Клавиша SETUP** Функции режима SETUP. **@ Клавиша** ® Включение/выключение функции "Виртуальная панель управления". C **Клавиша**  Выбор параметров формата изображения. 0 **Клавиша** Ускоренное обратное воспроизведение. 1 **Клавиша** Воспроизведение с предыдущей метки. 2 **Клавиша REPEAT** Повторное воспроизведение. 3 **Клавиша A−B** Повтор выбранного участка. 4 **Клавиша** Включение/выключение звука. 5 **Клавиша VOLUME+/−** Увеличение/уменьшение уровня громкости. 6 **Клавиша PICTURE** для моделей DL374TI, DL386TI Настройка изображения. **Клавиша CAPTURE** для модели DL370TI Сохранение картинки в качестве заставки. 7 **Клавиша** Воспроизведение с последующей метки. 8 **Клавиша** Остановка воспроизведения. **© Клавиша** » Ускоренное воспроизведение вперед. g **Клавиша** Нормальное воспроизведение/пауза. h **Клавиши ZOOM+/−** Масштабирование изображения. i **Клавиша CANCEL** Возврат к предыдущему уровню/отмена текущего действия. j **Клавиша OK © Клавиша MENU/←** Меню DVD−диска/Режим PBC. Возврат к предыдущему просматриваемому

каналу.

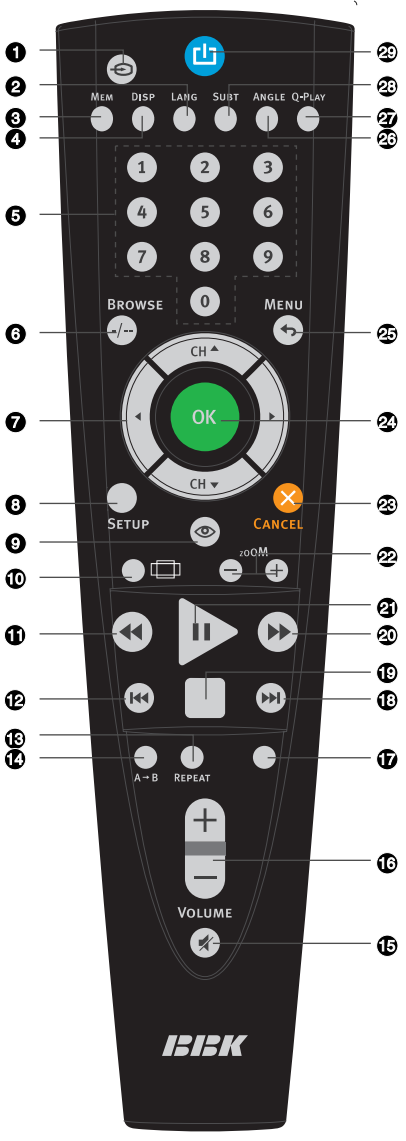

- **<sup>** $\circledcirc$ **</sup> Клавиша ANGLE**
- Изменение ракурса камеры.
- D **Клавиша Q−PLAY** Активация функции "Q−Play".
- E **Клавиша SUBT** Изменение языка субтитров. F **Клавиша**
- Включение/выключение питания.

## **Установка батареек**

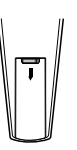

1. Откройте крышку на задней поверхности пульта дистанционного управления.

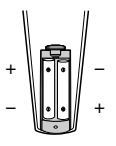

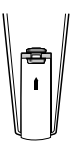

2. Вставьте батарейки.

3. Закройте крышку.

Удостоверьтесь, что полярность батареек соответствует отметкам внутри отсека для батареек. Выньте батарейки из пульта дистанционного управления, если не собираетесь им пользоваться в течение длительного периода времени.

## **Использование пульта дистанционного управления**

При использовании пульта дистанционного управления убедитесь, что угол отклонения пульта от воображаемого перпендикуляра к датчику инфракрасных лучей на передней панели DVD−плеера не превышает 30 градусов и расстояние до DVD−плеера не превышает 3 метров.

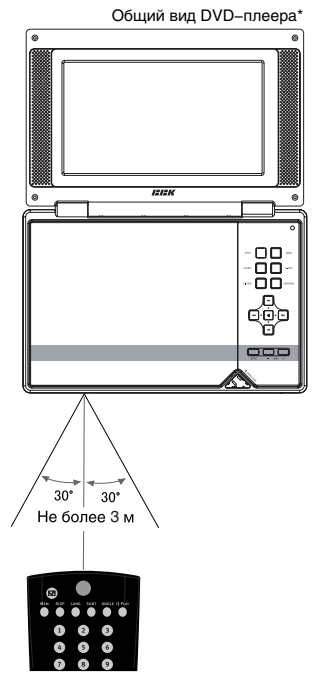

#### **Предостережения**

- Избегайте попадания прямых солнечных лучей на датчик инфракрасных лучей на передней панели DVD−плеера.
- Своевременно заменяйте батарейки в пульте дистанционного управления. Не используйте одновременно старую и новую батарейки. Старайтесь не использовать аккумуляторные батарейки.
- Не роняйте пульт дистанционного управления и старайтесь оберегать его от воздействия влаги.

<sup>\*</sup> На рисунке схематически изображена модель DL374TI .

## Подключение к адаптеру

В комплект поставки входят сетевой и автомобильный адаптеры. Сетевой адаптер используется для подключения DVD−плеера к электрической сети. Автомобильный адаптер оборудован разъемом для подключения к прикуривателю и позволяет использовать плеер в автомобиле.

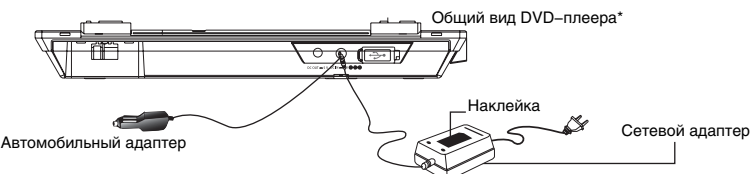

## **ПРИМЕЧАНИЯ**

- Не включайте DVD−плеер во время вождения, это отвлекает внимание водителя и может стать причиной несчастного случая.
- Маркировка сетевого адаптера питания размещена на наклейке с нижней стороны адаптера, как показано на рисунке.

## Использование аккумуляторной батареи

Данный DVD−плеер оснащен аккумуляторной батареей высокой емкости.\*\*

## **Установка и снятие аккумуляторной батареи** (для моделей DL370TI, DL386TI)

- 1. Откройте крышку отсека для батареек, расположенную на нижней панели DVD−плеера.
- 2. Вставьте батарею, соединив контакты батареи и DVD−плеера.
- 3. Закройте крышку.
- 4. Для того чтобы извлечь батарею, снимите крышку и потяните за выступ на батарее, как показано на рисунке.

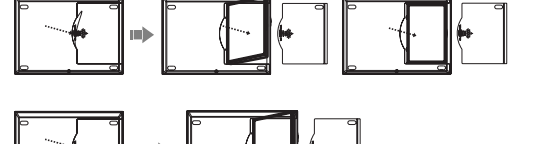

## **Установка и снятие аккумуляторной батареи** (для модели DL374TI)

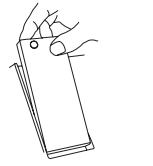

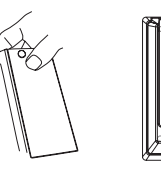

Установка Снятие

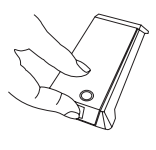

- 1. Установите батарею под углом, как показано на рисунке, соединив контакт батареи и DVD−плеера.
- 2. Сдвиньте батарею до упора, как показано на рисунке, чтобы зафиксировать ее положение.
- 3. Чтобы снять батарею, нажмите кнопку на батарее, как показано на рисунке, и выньте ее.

## **Зарядка аккумуляторной батареи**

- 1. Подключите адаптер питания.
- 2. В момент включения индикатор на DVD−плеере мигает оранжевым в течение 1 секунды.
- 3. В процессе зарядки индикатор непрерывно горит красный цветом.
- 4. Когда процесс зарядки завершится, индикатор непрерывно горит зеленым. Отключите питание.

 <sup>\*</sup> На рисунке схематически изображена модель DL374TI.

<sup>\*\*</sup> Аккумуляторная батарея обеспечивает около 3 часов беспрерывной работы аппарата для моделей DL370TI, DL374TI и около 2,5 часов для модели DL386TI.

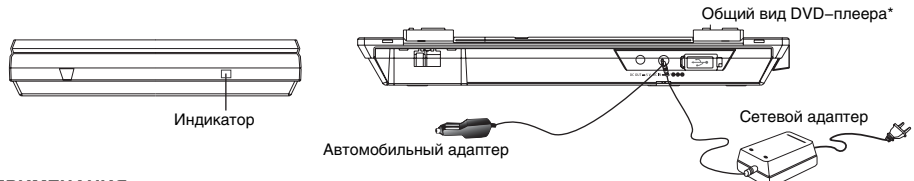

#### **ПРИМЕЧАНИЯ**

- Если индикация отличается от описанной, то возможно существуют проблемы в цепи питания. Обратитесь в сервисный центр для диагностики устройства.
- Если аккумуляторная батарея не используется в течение долгого времени, она может разрядиться и не обеспечивать нормальную работу DVD−плеера. В этом случае зарядите батарею вновь.

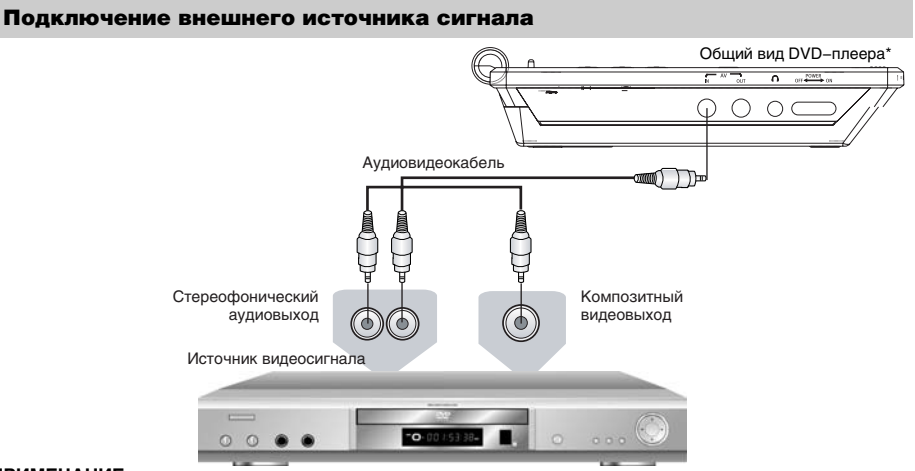

## **ПРИМЕЧАНИЕ**

• Убедитесь в том, что поступающий сигнал соответствует системам цветности NTSC или PAL. Устройство может некорректно отображать видеосигнал некоторых источников, в зависимости от его особенностей.

#### Подключение к телевизору

Вы можете подключить DVD−плеер к телевизору, используя композитный видеовыход. Перед подключением убедитесь, что все компоненты отключены от электропитания.

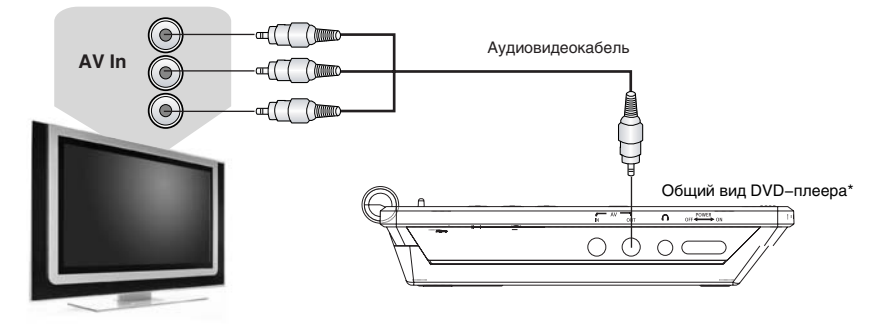

• Если для прослушивания звука Вы собираетесь использовать акустическую систему телевизора, то аудиовыход DVD−плеера следует подключить к аудиовходу телевизора.

<sup>\*</sup> На рисунке схематически изображена модель DL374TI.

## Подключение к стереофоническому усилителю

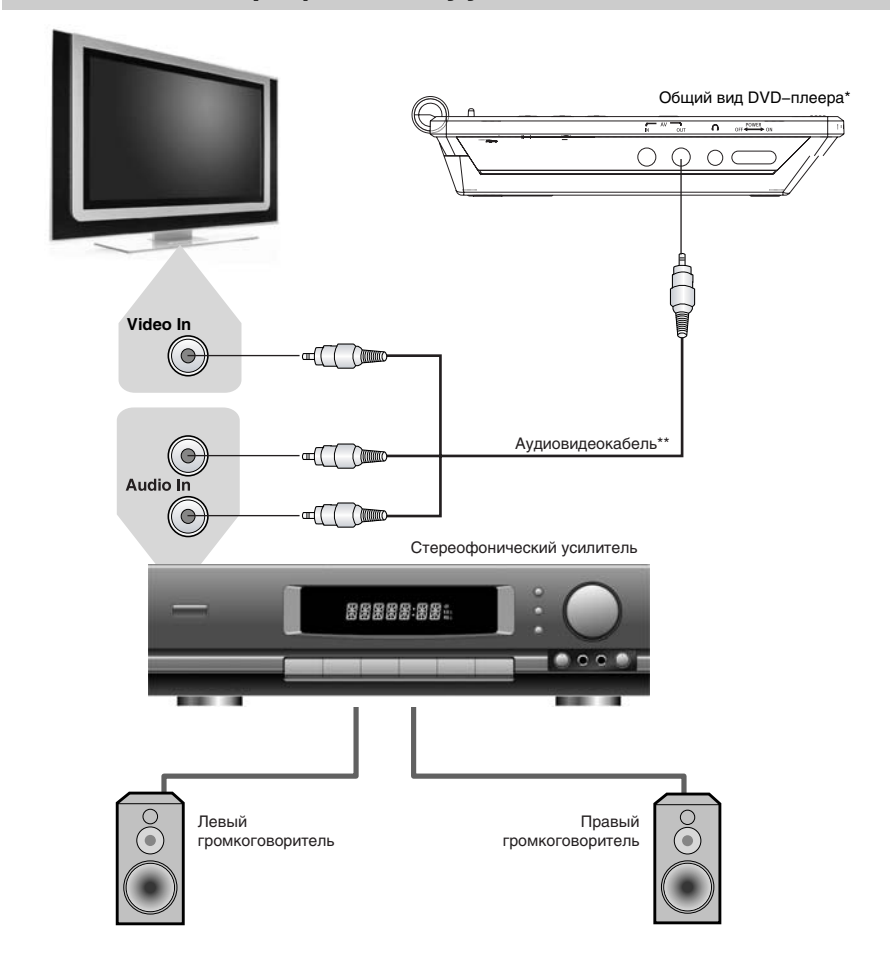

 <sup>\*</sup> На рисунке схематически изображена модель DL374TI.

<sup>\*\*</sup> Для удобства подключения в некоторых случаях необходимо использовать удлинитель видео− или аудиокабелей.

#### Подключение к усилителю с функцией Dolby Pro Logic

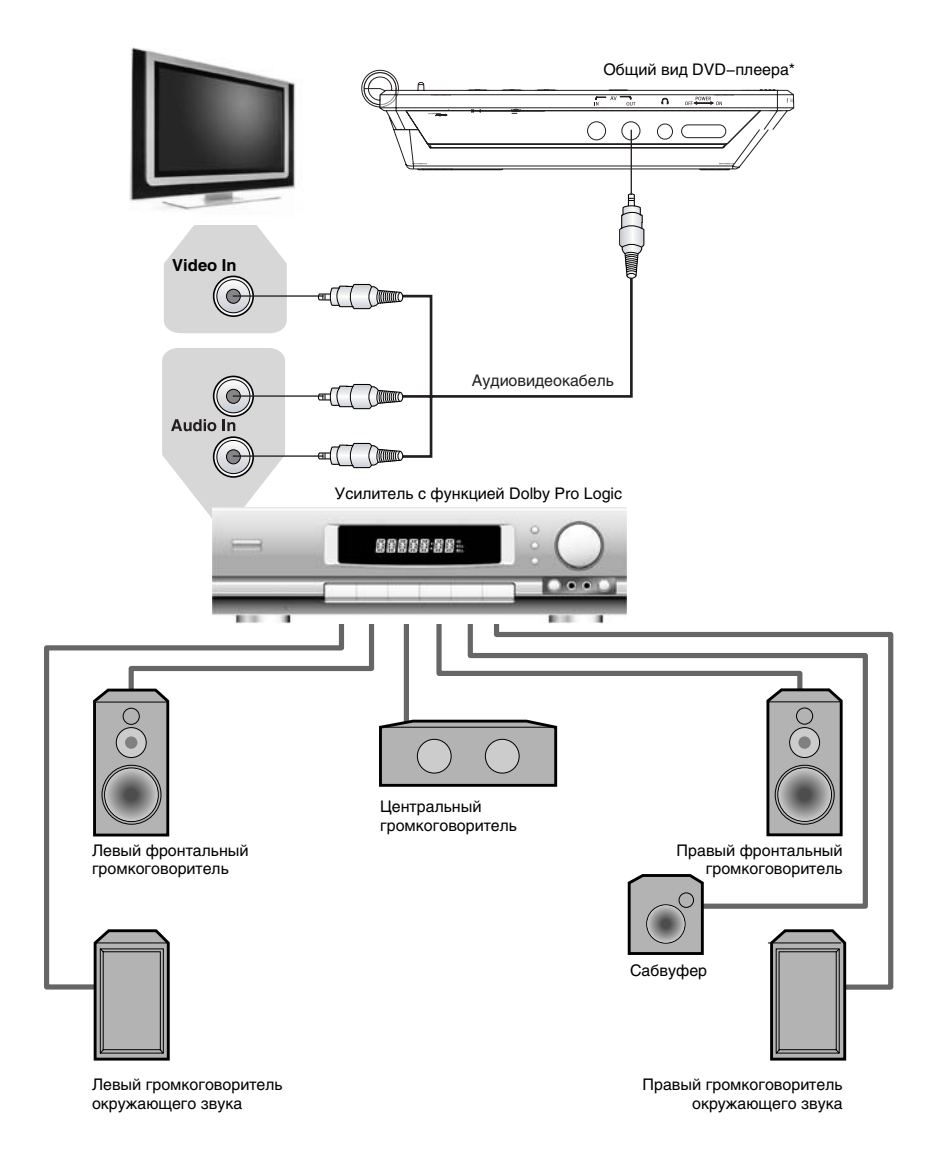

Производится по лицензии Dolby Laboratories. "Dolby" и символ двойное−D являются зарегистрированными торговыми марками Dolby Laboratories. Все права защищены.

 <sup>\*</sup> На рисунке схематически изображена модель DL374TI.

## Подключение антенны к встроенному ТВ тюнеру

1. Прикрутите антенну к ее подставке.

2. Подсоедините антенну к антенному входу на портативном плеере.

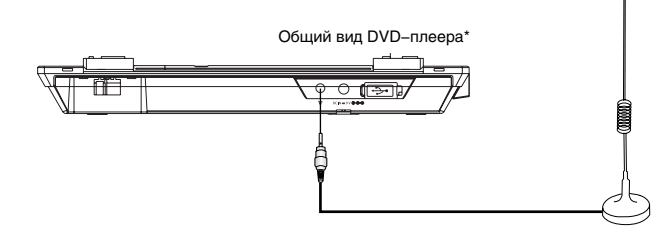

3. Для более уверенного приема сигнала подключите портативный плеер к коллективной антенне через переходник.

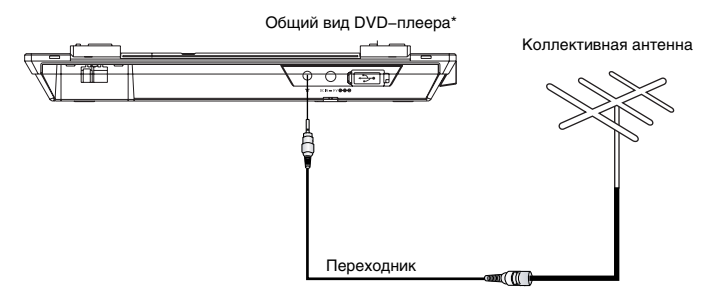

 <sup>\*</sup> На рисунке схематически изображена модель DL374TI.

# ОСНОВНЫЕ ОПЕРАЦИИ

## Воспроизведение дисков

 $MPEG-4$   $O$   $MMA$ Super VCD) nvn<sup>.</sup> VCD<sup>-</sup>

- 1. Подсоедините аккумулятор или адаптер к DVD−плееру.
- 2. Откройте откидной экран. Отрегулируйте угол наклона для наилучшего восприятия изображения.
- 3. Переведите выключатель питания в положение ON загорится зеленый индикатор. При не полностью заряженном аккумуляторе - индикатор будет красным.
- 4. Нажмите клавишу OPEN, чтобы открыть отсек для диска, и вставьте диск лейблом вверх.
- 5. Закройте отсек для диска. После закрывания отсека начнется автоматическое распознавание диска.

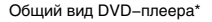

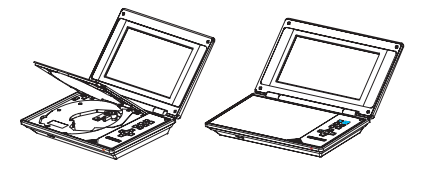

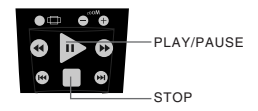

При проигрывании DVD−диска на экране появится меню. При проигрывании SVCD− или VCD2.0−диска на экране появится меню, и устройство перейдет в режим РВС. При проигрывании CD−, HDCD− или VCD1.1−диска воспроизведение начнется в порядке нумерации треков.

- 6. Нажмите клавишу  $\triangleright$ . чтобы начать воспроизведение.
- 7. Нажмите клавишу □ лля остановки воспроизвеления.
- 8. Нажмите клавишу OPEN, чтобы извлечь диск.
- 9. Для выключения DVD−плеера переведите выключатель питания в положение OFF.

## **ПРИМЕЧАНИЯ**

- При проигрывании DVD−диска нажмите клавишу □ дважды для перехода в режим полной остановки воспроизведения.
- Отсоединяйте аккумулятор или адаптер, если не собираетесь пользоваться плеером длительное время.

#### Пауза/нормальное воспроизведение диска

 $MPEG-4$ Super VCD)  $VCD^-$ 

- 1. Нажмите клавишу  $\triangleright$  в режиме воспроизведения. чтобы остановить воспроизведение.
- 2. Нажмите клавишу  $\triangleright$  для нормального воспроизведения.

#### **ПРИМЕЧАНИЕ**

• Экран переходит в режим защиты, если изображение на экране не меняется в течение приблизительно 2−х минут (в режимах паузы, остановки, меню, отсутствия диска и т. д.).

## DISPLAY

Super VCD  $VCD$   $CD$ 

Нажмите клавишу DISP. Информация о диске появится на экране. Последовательно нажимайте клавишу DISP, чтобы увидеть следующую информацию:

**DVD−диск:** Время Х:ХХ:ХХ/Х:ХХ:ХХ Раздел XX Эпизод XX

**CD−, SVCD− или VCD−диск:** Время ХХ:ХХ/ХХ:ХХ Трек XX/XX

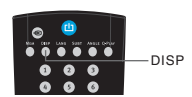

PLAY/PAUSE

 <sup>\*</sup> На рисунке схематически изображена модель DL374TI.

## Регулировка уровня громкости

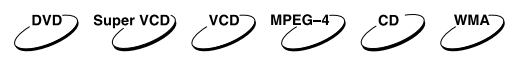

Нажмите клавишу VOLUME на пульте дистанционного управления данного устройства.

- Нажмите клавишу VOLUME+, чтобы увеличить звук.
- Нажмите клавишу VOLUME−, чтобы уменьшить звук.
- Максимальное значение уровня громкости − 20.

## Отключение звука

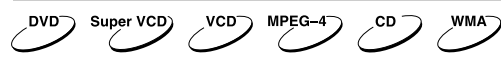

- 1. Отключение звука. Нажмите клавишу в режиме воспроизведения, чтобы выключить звук.
- 2. Включение звука. Нажмите клавишу еще раз для включения звука.

## **ПРИМЕЧАНИЕ**

• Нажмите клавишу \*. если звук отсутствует.

## Меню проигрывания DVD−дисков

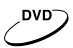

Некоторые DVD−диски имеют собственное меню.

- 1. Нажмите клавишу MENU, чтобы отобразить меню на экране. Произведите нужные действия в соответствии с подсказками на экране, выбирая соответствующие пункты с помощью цифровых клавиш.
- 2. С помощью клавиш направления выберите нужный трек, затем нажмите клавишу  $\triangleright$  или ОК.

## **ПРИМЕЧАНИЕ**

• Нажмите клавишу MENU, чтобы вернуться в главное меню. Переходы между меню различаются для разных дисков.

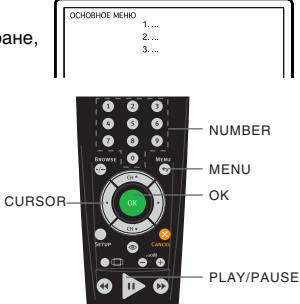

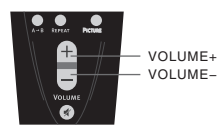

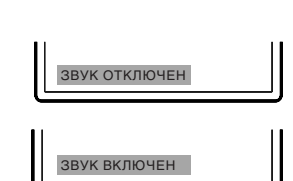

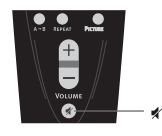

# ОСНОВНЫЕ ОПЕРАЦИИ

## Функция РВС

Super VCD) vcn<sup>-</sup>

Воспользуйтесь функцией РВС при воспроизведении SVCD−, VCD2.0−дисков с функцией РВС. 1. Главное меню на экране:

Нажмите цифровую клавишу для выбора. Например, выберите главное меню 1. Изображение на экране:

- 2. На экране появится подменю после входа в главное меню 1.
- 3. Нажмите клавишу » или к чтобы перейти к нужной странице.
- 4. Нажмите цифровую клавишу, чтобы выбрать пункт подменю. Например, нажмите клавишу 5, чтобы начать воспроизведение с 5−го трека.
- 5. Нажмите клавишу MENU, чтобы выключить функцию РВС и перейти в режим нормального воспроизведения.

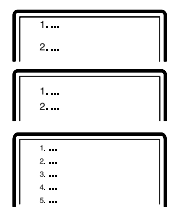

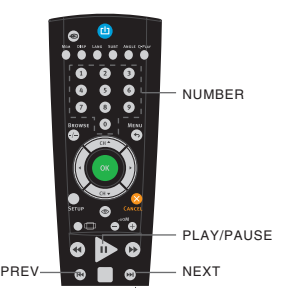

### Непосредственный выбор раздела или трека с помощью цифровых клавиш

 $\sqrt{10}$   $\sqrt{CD}$ Super VCD)

- 1. Вставьте диск, после того как DVD−плеер начнет чтение, нажмите цифровую клавишу, чтобы выбрать раздел или трек. Переход между выбором раздела или трека осуществляется с помощью клавиш ВЛЕВО и ВПРАВО.
- 2. Для выбора номера раздела или трека наберите с помощью цифровых клавиш однозначное или двузначное число. 7

Например, выберите трек 7:

Например, выберите трек 16:  $1 \quad 6$ 

#### **ПРИМЕЧАНИЕ**

• При воспроизведении VCD− или VCD2.0−дисков эта функция доступна только при выключенном режиме РВС. Если режим РВС включен, для выбора трека войдите в главное меню диска, нажатием клавиши CANCEL.

 $1 + 6$ 

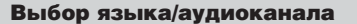

Super VCD)  $\sqrt{10}$   $\sqrt{10}$ 

Нажмите клавишу LANG. Вы можете выбрать желаемый язык при воспроизведении DVD− или SVCD−диска, записанного с поддержкой нескольких языков.

**DVD−диск:**

$$
\fbox{array 11.2: DCD AffIMGCKM}\quad \qquad \xrightarrow{\text{NLO}} \quad \xrightarrow{\text{NLO}} \quad
$$

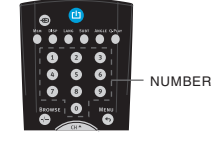

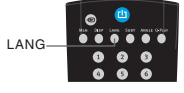

# ОСНОВНЫЕ ОПЕРАЦИИ

**SVCD−диск:**

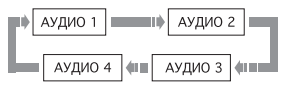

Дубляж некоторых VCD− и SVCD−дисков выделяется в отдельный звуковой канал, что дает возможность при воспроизведении таких дисков выбирать звуковое сопровождение на языке, который Вы предпочитаете в моно− или стереорежиме.

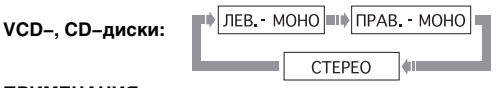

## **ПРИМЕЧАНИЯ**

- Наличие языков зависит от записи конкретного диска.
- При воспроизведении DVD−Video дисков нажатие клавиши переключения языков может вызвать повторное воспроизведение текущего трека.

## Функция Q−PLAY (быстрое воспроизведение)

DVD<sup>-</sup>

Некоторые DVD−диски записаны с блоками "непропускаемой" рекламы или другой информации. Чтобы после загрузки диска перейти непосредственно к воспроизведению самого фильма, Вам необходимо воспользоваться функцией "Q−Play".

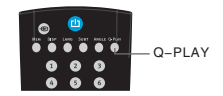

Нажмите клавишу Q−PLAY после загрузки DVD−диска, чтобы сразу перейти непосредственно к просмотру фильма.

#### **ПРИМЕЧАНИЕ**

• При воспроизведении некоторых дисков, в связи с особенностью их записи данная функция может не работать.

#### Ускоренное воспроизведение

Super VCD) VCD<sup>-</sup> MPEG-4

Вы можете использовать ускоренное воспроизведение вперед и назад, чтобы найти нужный фрагмент в режиме воспроизведения.

- 1. Нажмите клавишу », чтобы плеер начал ускоренное воспроизведение вперед.
- Каждое нажатие клавиши → изменяет скорость  $\mathbf{H}$   $\rightarrow$   $\mathbf{H}$   $\mathbf{X2}$   $\rightarrow$   $\mathbf{H}$   $\mathbf{H}$   $\mathbf{X3}$   $\rightarrow$   $\mathbf{H}$   $\mathbf{H}$   $\mathbf{X8}$   $\rightarrow$ воспроизведения DVD−, SVCD−, VCD−, MPEG−4−,  $\blacktriangleright$  41  $\blacktriangleright$   $\blacktriangleright$   $\times$  32 41  $\blacktriangleright$   $\blacktriangleright$   $\times$  16 41  $\blacktriangleright$ CD−дисков в следующей последовательности:  $\overrightarrow{44}$  X2  $\overrightarrow{44}$  X4  $\overrightarrow{44}$   $\overrightarrow{44}$  X8  $\overrightarrow{4}$ 2. Нажмите клавишу «, чтобы плеер начал ускоренное воспроизведение назад. Каждое нажатие клавиши  $\blacktriangleright$   $\blacktriangleleft$   $\blacktriangleleft$  X32  $\blacktriangleleft$  Im  $\blacktriangleleft$  X16  $\blacktriangleleft$  Im изменяет скорость воспроизведения DVD−, SVCD−, VCD−, MPEG−4−, CD−дисков в следующей последовательности: **ПРИМЕЧАНИЕ** • Реальная скорость перемотки некоторых MPEG−4−дисков может не всегда  $REW = 30$  in  $W$  = FWD соответствовать коэффициенту перемотки. Повторное воспроизведение  $MPS-4$ Super VCD)  $VCD^-$ REPEATФункция повторного воспроизведения позволяет Вам повторять определенный раздел, эпизод, трек или диск. При каждом нажатии клавиши REPEAT на экране отображается следующая информация: Выкл. → А–В → Эпизод → Раздел → Все **DVD−диск:**  $B$ ыкл.  $\Rightarrow$  A−B  $\Rightarrow$  Tрек  $\Rightarrow$  Bce **SVCD−, VCD− или CD−диск:** Для SVCD− и VCD2.0−дисков эта функция доступна только при выключенном режиме РВС. Для VCD1.1− и CD−дисков эта функция доступна в обоих режимах. Откл. повтор По файлу Повт. файл Повторить все **WMA− или MPEG−4−диск:** Повтор выбранного фрагмента DVD<sup>-</sup> Super VCD) VCD<sup>-</sup> CD-1. Во время нормального воспроизведения нажмите клавишу А−В, чтобы выбрать точку А (начало выбираемого участка). OA Информация на экране: 2. Повторным нажатием клавиши А−В выберите точку В (конец выбираемого участка). Информация на экране:  $\rightarrow$  AB A−B DVD−плеер автоматически вернется к точке А, чтобы повторно воспроизвести выбранный фрагмент (А−В). 3. Нажмите клавишу А−В еще раз, чтобы перейти в режим нормального воспроизведения.

## **ПРИМЕЧАНИЯ**

- Эта функция не доступна для некоторых дисков.
- Фрагмент может быть выбран только в пределах одного трека в режиме РВС.

#### Выбор субтитров

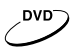

Нажмите клавишу SUBT. При воспроизведении DVD−дисков, записанных с субтитрами на разных языках, Вы можете выбрать язык субтитров. Каждое нажатие клавиши SUBT изменяет язык субтитров, как показано на рисунке:

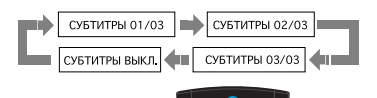

Количество доступных языков может достигать 32 для DVD−дисков, но при этом оно зависит от записи конкретного диска.

## Выбор ракурса

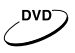

1. Нажмите клавишу ANGLE. Информация на экране:

Выберите другой ракурс с помощью клавиши ANGLE. Изображение на экране будет меняться, как показано на рисунке:

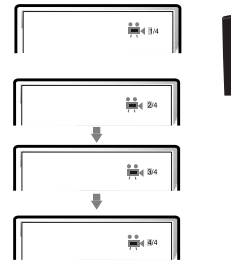

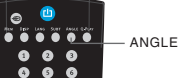

**SUBT** 

2. Чтобы вернуться в режим нормального воспроизведения, нажимайте клавишу ANGLE, пока не вернетесь к значению по умолчанию.

#### **ПРИМЕЧАНИЯ**

- Количество возможных ракурсов зависит от записи конкретного DVD−диска. Вы можете выбрать любое значение из всех возможных.
- Эта функция доступна только для дисков, записанных с поддержкой различных ракурсов.

#### Сохранение последнего места остановки на диске

DVD<sup>-</sup> Super VCD) VCD<sup>-</sup>

С помощью данной функции Вы можете сохранить последнее место остановки на диске, и затем, в последствии, начать воспроизведение с сохраненного момента.

1. В режиме воспроизведения нажмите клавишу MEM в тот момент, когда Вы хотите приостановить просмотр этого диска. Изображение на экране:

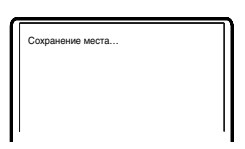

- 2. После этого откройте отсек с диском или переведите аппарат в режим ожидания.
- 3. В начале следующего просмотра нажмите клавишу MEM для воспроизведения с сохраненного момента на диске.
- 4. Нажмите любую другую клавишу для воспроизведения с начала диска.

## Увеличение/уменьшение изображения

MPFG\_4 Super VCD) von

- 1. В режиме воспроизведения нажмите клавишу ZOOM+. Изображение на экране: Изображение увеличено в 1.2 раза.
- 2. С каждым последующим нажатием клавиши ZOOM+ масштабирование изображения будет осуществляться в следующем порядке: 1.2, 1.5, 2, 2.5, 3, 3.5, 4.
- 3. При нажатии на клавишу ZOOM− будет осуществляться возврат на предыдущий уровень масштабирования.

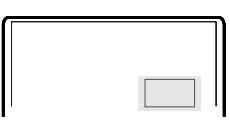

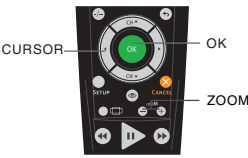

#### Виртуальная панель управления

Данная функция предназначена для более удобного управления DVD−плеером во время просмотра фильмов.

- 1. Нажмите клавишу  $\odot$ . На экране появится изображение панели управления, как показано на рисунке.
- : Замедленное воспроизведение назад
- Нормальное воспроизведение
- < Ускоренное воспроизведение назад
- = Переход к предыдущему треку
- $\ddot{\mathbf{O}}$  Стоп
- ? Переход к последующему треку
- @ Ускоренное воспроизведение вперед
- A Замедленное воспроизведение вперед
- $\bullet$  Пауза

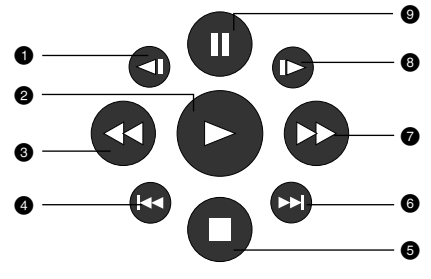

- 2. Используя клавиши направления, выберите клавишу на виртуальном пульте управления и нажмите OK для подтверждения выбора.
- 3. Чтобы отключить виртуальную панель управления, нажмите клавишу  $\textcircled{\bullet}$ . Функция "Виртуальной панели управления" доступна исключительно при воспроизведении DVD−, SVCD− или VCD−дисков.

#### Браузер треков

Super VCD)  $\sim$  vcp)  $\sim$  cp)

Данный интерфейс позволяет получить одновременный доступ к таким функциям и информации, как раздел, эпизод, дубляж, субтитры, ракурс, масштаб, повторное воспроизведение и отображение времени.

## **DVD−диск:**

Нажмите клавишу BROWSE на пульте ДУ плеера. Изображение на экране:

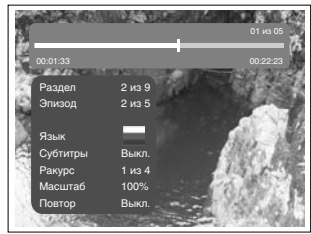

С помощью клавиш направления (ВВЕРХ и ВНИЗ) выберите необходимый пункт. Например, выберите пункт Эпизод, нажмите OK для подтверждения. Введите номер эпизода с помощью цифровых клавиш.

Например, нажмите 0 и 2, DVD−плеер начнет воспроизведение со второго эпизода.

Номер вводимого раздела не должен превышать количества эпизодов.

## **SVCD−диск:**

Нажмите клавишу BROWSE на пульте ДУ плеера. Изображение на экране:

**VCD−диск:** Нажмите клавишу BROWSE на пульте ДУ плеера. Изображение на экране:

## **CD−диск:**

Нажмите клавишу BROWSE на пульте ДУ плеера. Изображение на экране:

Чтобы отключить функцию «Браузера», нажмите клавишу BROWSE.

### **ПРИМЕЧАНИЕ**

• Выбор параметров можно осуществлять только в режиме воспроизведения.

## Воспроизведение с заданного момента

Введите раздел, эпизод, трек или время, и воспроизведение начнется с выбранного момента.

- 1. Нажмите клавишу BROWSE. С помощью клавиш ВВЕРХ и ВНИЗ выберите раздел, эпизод или трек и нажмите ВПРАВО.
- 2. С помощью цифровых клавиш введите номер раздела, эпизода или трека.
- 3. Чтобы подсветить время раздела, эпизода или трека, нажмите клавишу ВПРАВО, затем с помощью цифровых клавиш введите часы, минуты, секунды.
- 4. Нажмите клавишу OK для подтверждения.

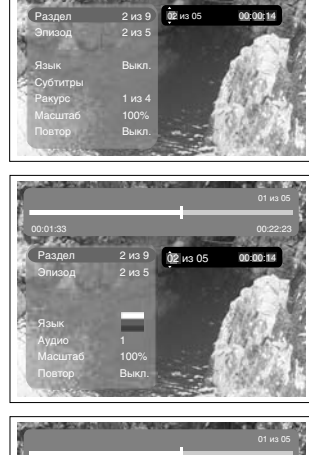

00:01:33 00:22:23

01 из 05

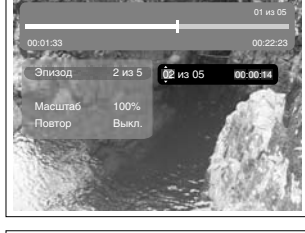

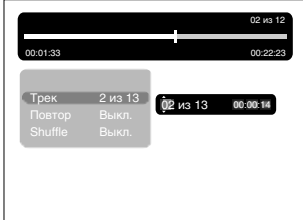

## Воспроизведение WMA−, JPEG−, MPEG−4−файлов

**WMA −** это международный стандарт сжатия аудиоданных, позволяющий сжимать аудиосигнал в 12 раз. При использовании формата WMA на одном CD−диске может храниться более 600 минут музыки (более 170 песен). При этом качество звука WMA−диска практически соответствует качеству аудио CD−диска.

**JPEG (Joint Photographic Expert Group) −** алгоритм сжатия изображений, широко используемый во всем мире и обеспечивающий очень высокую степень сжатия исходного материала. Изображения в таком формате могут обрабатываться любыми графическими редакторами и занимают в 15 − 20 раз меньше места, чем исходные изображения.

**MPEG−4 −** стандарт, разработанный для передачи аудио−, видеоинформации по каналам с низкой пропускной способностью. Данный стандарт завоевал популярность благодаря тому, что позволил размещать полнометражные фильмы в достаточно хорошем качестве всего на одном компакт−диске, а также позволил осуществлять обмен видеофайлами через интернет.

Благодаря процессору с декодерами, данный DVD−плеер может воспроизводить файлы данных форматов, используя один графический интерфейс.

- : Окно директорий. Отображает текущую директорию.
- ; Окно файлов. Отображает содержимое директорий.
- < Полоса прокрутки. Отображает положение файла в директории.
- Окно настроек воспроизведения файлов.
- > Окно предварительного просмотра. Предварительный просмотр JPEG−файлов.
- **Информационное окно.**

#### **Окно настроек воспроизведения файлов:**

Нажмите клавишу ВПРАВО, чтобы зайти в окно настроек воспроизведения файлов. С помощью клавиш ВВЕРХ и ВНИЗ выберите необходимый пункт, затем нажмите OK для подтверждения.

## **• Все типы файлов**

*Воспроизведение поддерживаемых форматов файлов.* При каждом нажатии клавиши OK формат файла будет меняться по кругу.

Все типы дисков – Аудио – Картинка – К+В – А+К – А+В – Видео

## **@ Слайд**

*Выберите скорость воспроизведения JPEG−файлов.*

При каждом нажатии клавиши OK скорость воспроизведения JPEG−файла будет меняться по кругу. Слайд 05 сек – Слайд 10 сек – Слайд 15 сек – Слайд 20 сек – Слайд 25 сек – Слайд 30 сек

### **6 Играть папку**

*Выберите Играть папку или Играть диск.*

- 1. Для выбора воспроизведения папки нажмите . .<br>клавишу OK
	- 2. Нажмите клавишу ВЛЕВО для перехода в окно файлов. С помощью клавиш ВВЕРХ и ВНИЗ выберите необходимую директорию, затем нажмите OK для подтверждения.
	- 3. Нажмите клавишу MENU для выхода в меню директорий.

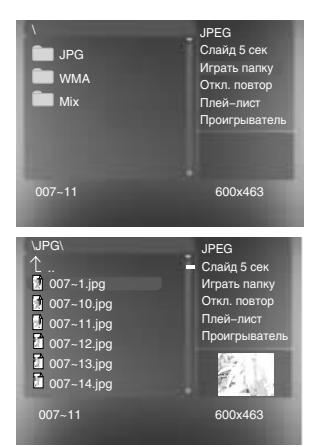

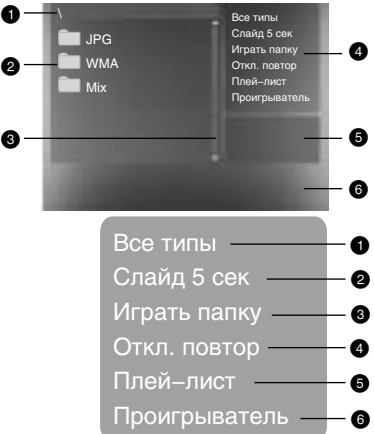

- 1. Для выбора воспроизведения диска в целом нажмите на клавишу OK.
	- 2. Нажмите клавишу ВЛЕВО для перехода в окно файлов. С помощью клавиш ВВЕРХ и ВНИЗ выберите
		- необходимый файл, затем нажмите OK для подтверждения.

## **• Откл. повтор**

*Выберите тип повтора при воспроизведении.* При каждом нажатии клавиши OK тип повтора при воспроизведении будет меняться по кругу. При нахождении параметра в положении Откл. повтор файлы будут воспроизводиться в нормальной последовательности без повтора.

- Для повторного воспроизведения одного файла нажмите клавишу OK один раз.
- Для повторного воспроизведения всего списка файлов в директории нажмите клавишу OK еще раз.

## > **Плей−лист**

Для создания плей−листа с помощью клавиш ВВЕРХ и ВНИЗ выбирайте необходимые файлы и заносите их в список, нажимая клавишу OK. С помощью клавиши ВПРАВО перейдите в окно настроек воспроизведения файлов. Выберите строку «Играть папку» и клавишей ОК, переключая возможные варианты, выберите режим «Играть плей−лист». Вернитесь в окно файлов и запустите воспроизведение клавишей .

## **© Проигрыватель**

При воспроизведении WMA−файла в окне настроек с помощью клавиш ВВЕРХ и ВНИЗ выберите пункт Проигрыватель и нажмите клавишу OK, после этого появится информация о проигрываемом файле.

Для отключения проигрывателя нажмите клавишу MENU.

#### **ПРИМЕЧАНИЯ**

- Для перехода в окно выбора файлов нажмите клавишу MENU.
- Не все файлы, соответствующие стандарту MPEG−4, могут воспроизводиться данным устройством. Некоторые файлы могут не читаться из−за особенностей их кодирования или записи.

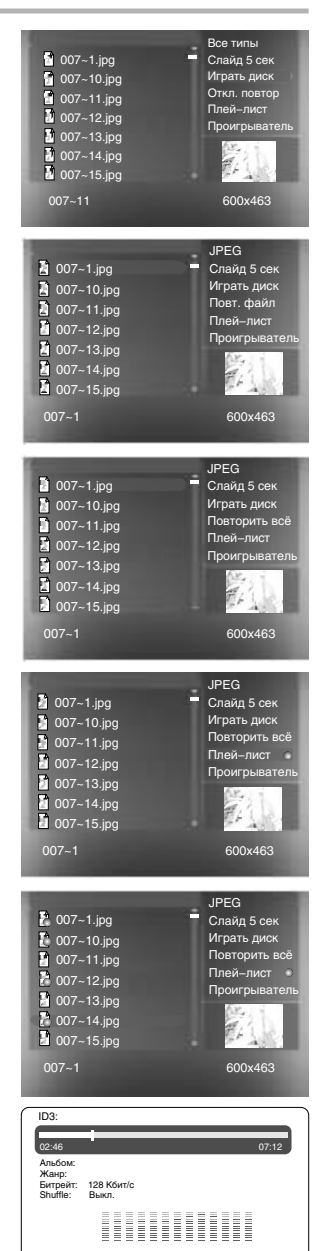

#### Настройка параметров изображения и формата экрана

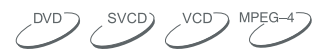

Данные настройки предназначены для регулировки яркости, контрастности, оттенков, насыщенности изображения.

1. Каждое нажатие клавиши PICTURE переключает настраиваемый параметр в следующем порядке:

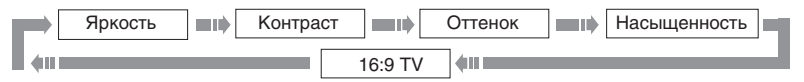

2. Для регулировки выбранного параметра используйте клавиши ВЛЕВО и ВПРАВО.

3. Для переключения формата экрана выберите параметр 16:9 или 4:3.

#### **ПРИМЕЧАНИЕ**

• Формат экрана может быть выбран в меню настроек аппарата.

## Режимы работы портативного DVD−плеера

В данном аппарате есть возможность воспроизведения различных USB−устройств\*, сигнала встроенного ТВ тюнера, композитного аудио−, видеосигнала от внешнего источника. Нажимайте клавишу SOURCE на панели плеера или - ∩пульта ДУ, чтобы переключать режимы портативного DVD−плеера:

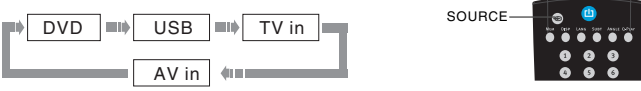

#### Работа с USB−устройствами\*

Данный портативный DVD−плеер оснащен USB−интерфейсом и поддерживает протокол "USB2.0". Плеер работает с устройствами класса "USB Mass Storage", то есть совместим с рядом устройств типа flash−карт, flash−плееров и т. д. Так как некоторые устройства c USB−интерфейсом не поддерживают протокол "USB Bulk−Only", то такие устройства не совместимы с данным портативным DVD−плеером. Если подключаемое устройство совместимо с DVD−плеером, то с такого устройства можно воспроизводить все форматы, которые поддерживает данный портативный DVD−плеер.

#### **Просмотр и воспроизведение содержимого подключенного устройства**

1. Вставьте устройство в USB−порт плеера.

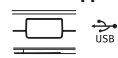

- 2. Нажмите клавишу SOURCE, выберите пункт USB. Если устройство совместимо, то содержимое памяти устройства будет отображено в виде папки с файлами.
- 3. Работа с файлами и управление идентичны воспроизведению дисков с файлами JPEG, WMA и MPEG−4.

<sup>\*</sup> Только для моделей DL374TI, DL386TI.

#### Работа со встроенным ТВ тюнером

Данный портативный плеер оснащен встроенным ТВ тюнером. Встроенный ТВ тюнер позволяет просматривать телевизионные каналы.

- 1. Подключите антенну к портативному плееру (как показано на странице 12).
- 2. Выберите режим ТВ тюнера с помощью клавиши  $\bigoplus$  пульта ДУ или SOURCE на панели плеера.
- 3. Нажмите клавишу SETUP для входа в меню настроек тюнера.
- 4. Выберите пункт Автопоиск для автоматического поиска всех каналов.

Для лучшего поиска каналов выберите режим AIR в пункте ТВ−система.

- 5. С помощью Точной Настройки Вы можете подстроить канал для лучшего приема сигнала.
- 6. Выбрав ТВ Сброс, Вы сбросите настройки каналов.

Канал ТВ−система AIR и Система Звука DK r Точная настр. 191,25 МГцРучной поиск z Автопоиск ТВ сброс

Во время просмотра TV Вы можете использовать клавиши CH▲ и CH • для выбора желаемого канала. Вы можете использовать цифровые клавиши для выбора канала, нажмите клавишу -/-- для выбора двухзначных каналов. С помощью клавиши MENU/ → вы можете вернуться к предыдущему просматриваемому каналу.

#### Сохранение картинки в качестве заставки\*

Super VCD) **DVD** VCD<sup>®</sup>

С помощью данной функции Вы можете сохранить любое изображение на экране в качестве фона DVD−плеера, которое появляется при отсутствии диска или при загрузке диска.

Для сохранения картинки нажмите клавишу CAPTURE. Выбор между стандартным фоном и сохраненным фоном осуществляется через настройки DVD−плеера.

#### **ПРИМЕЧАНИЯ**

- Иногда при сохранении фона сохраняемое изображение может "размываться".
- Сохранение картинки невозможно, если используется функция масштабирования изображения.

 <sup>\*</sup> Только для модели DL370TI.

## Выбор и изменение настроек

Нажмите клавишу SETUP, чтобы отобразить меню настроек. На экране появится изображение, как показано на рисунке:

С помощью клавиш направления выберите необходимый раздел меню, нажмите клавишу OK для подтверждения.

- 1. Например, если Вы хотите изменить настройки изображения, то с помощью клавиш ВВЕРХ и ВНИЗ выберите раздел Изображение и нажмите клавишу OK или ВПРАВО.
- 2. Курсор находится на пункте ТВ−формат. Нажмите OK или ВПРАВО. Возможные параметры настройки появятся на экране. Затем выберите необходимый параметр и нажмите OK для подтверждения.
- 3. Нажмите курсор ВЛЕВО для выхода на предыдущий уровень меню.
- 4. Нажмите SETUP, чтобы выйти из меню настроек.

## Раздел настроек Язык

## **1. Меню: установка языка интерфейса**

- Возможные значения: Русский, Английский, Украинский, Румынский.
- Значение по умолчанию: Русский.
- **2. Меню DVD: выбор языка меню диска**

## **3. Звук: выбор языка перевода**

- Возможные значения языка меню диска/ перевода: Русский, Английский, Эстонский, Латвийский, Казахский, Румынский, Белорусский, Украинский, Китайский.
- 
- Значение по умолчанию языка меню диска/перевода: Английский.
- Выбор других языков: с помощью клавиш ВВЕРХ и ВНИЗ выберите пункт Другие и нажмите OK. С помощью цифровых клавиш введите код языка и нажмите OK.

Язык

• Если выбранный Вами язык не записан на DVD−диске, то будет воспроизводиться другой доступный язык.

## **4. DVD Субтитры: выбор языка субтитров**

- Возможные значения: Выкл., Русский, Английский, Эстонский, Латвийский, Казахский, Румынский, Белорусский, Украинский, Китайский.
- Значение по умолчанию: Выкл.
- Выбор других языков: с помощью клавиш ВВЕРХ и ВНИЗ выберите пункт Другие и нажмите OK. С помощью цифровых клавиш введите код языка и нажмите OK.
- Если выбранный Вами язык не записан на DVD−диске, то будет воспроизводиться другой доступный язык.

## **5. MP4 Субтитры: выбор языка субтитров**

- Возможные значения: Русский, Английский, Румынский, Украинский.
- Значение по умолчанию: Русский.

## Раздел настроек Изображение

## **1. ТВ−система**

- Возможные значения: Авто, PAL, NTSC.
- Значение по умолчанию: Авто.

#### **2. ТВ−формат: установка параметров формата изображения**

- Возможные значения: 4:3 PS, 4:3 LB, TB, 16:9.
	- Значение по умолчанию: ТВ 16:9.
	- Возможность выбора режима 4:3 PS зависит от конкретного диска. Некоторые диски записаны с поддержкой только одного формата. Выбранный масштаб должен соответствоват экрану телевизора.

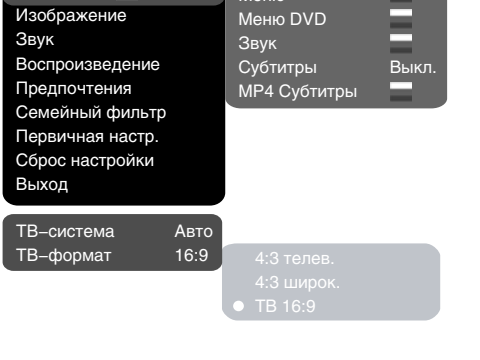

Меню

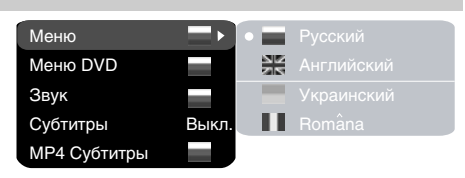

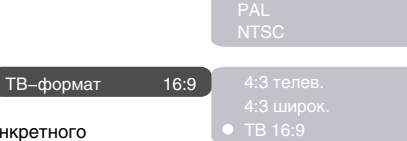

ТВ−система Авто Авто

# НАСТРОЙКИ ФУНКЦИЙ

## Раздел настроек Звук

#### **1. Микширование**

- **a) Микш. стерео: установка параметров воспроизведения при проигрывании диска с двумя независимыми аудиоканалами.**
	- Возможные значения: L+R, L, R.
	- Default option: L+R.
- **б) Громк. наушников: установка параметров громкости наушников.\***
	- Возможные значения: Низкая, Средняя, Громкая.
	- Значение по умолчанию: Низкая.
- **в) Громк. колонок: установка параметров громкости колонок.\***
	- Возможные значения: Низкая, Средняя, Громкая.
	- Значение по умолчанию: Низкая.
- **2. Коррекция звука**

#### **а) Макс. громкость: ограничение максимальной громкости.**

- С помощью клавиш ВВЕРХ и ВНИЗ отрегулируйте максимальный уровень громкости.
- Нажмите клавишу ВЛЕВО, чтобы вернуться в раздел настроек коррекции звука.
- **б) Эквалайзер: режимы эквалайзера.**
	- Возможные значения: Выкл., рок, поп, живой звук, танцев. музыка, техно, классика, мягкий звук.
	- Значение по умолчанию: Выкл.

#### **в) Эхо: эффекты эха.**

- Возможные значения: Выкл., концерт, гостиная, зал, ванная, пещера, арена, собор.
- Значение по умолчанию: Выкл.

## **г) Тон. баланс: регулировка уровня тонального баланса.**

- С помощью клавиш ВВЕРХ и ВНИЗ отрегулируйте уровень тонального баланса.
- Нажмите клавишу ВЛЕВО, чтобы вернуться в раздел настроек коррекции звука.

#### Раздел настроек Воспроизведение

#### **1. DVD**

**Проп. рекламы: пропуск "неперематываемого" блока при воспроизведении DVD−диска**

- Возможные значения: Да, Нет.
- Значение по умолчанию: Нет.

## **2. VCD/SVCD**

- **Меню PBC: включение/выключение режима PBC**
- Возможные значения: Вкл., Выкл.
- Значение по умолчанию: Вкл.
- Если установить Вкл., то при воспроизведении дисков, поддерживающих эту функцию, появляется меню, в котором можно выбрать порядок воспроизведения содержимого диска. Если установить параметр Выкл., то воспроизведение содержания осуществляется в том порядке, в котором оно записано на диске.

#### **3. Файлы: выбор типа воспроизводимых файлов на диске**

- Возможные значения: Аудио, Картинки, Видео.
- Значение по умолчанию: A. К. В.
- **4. Повтор: режим повтора файлов**
	- Возможные значения: Выкл., По одному, Все.
	- Значение по умолчанию: Выкл.
- **5. Shuffle: последовательное воспроизведение файлов в предварительно сформированном порядке**
	- Возможные значения: Выкл., Вкл.
	- Значение по умолчанию: Выкл.

#### Раздел настроек Предпочтения

## **1. Эквалайзер: анализатор спектра**

- Возможные значения: Вкл., Выкл.
- Значение по умолчанию: Выкл.
- **2. Скринсэйвер: включение/выключение защиты экрана**
	- Возможные значения: Вкл., Выкл.
	- Значение по умолчанию: Вкл.

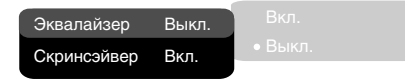

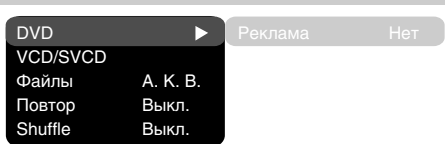

 $H + R$ 

Микш. стерео L+R Громк. наушник. Н. Громк. колонок С.

Микш. стерео L+R

Микширование Коррекция звука

R

# НАСТРОЙКИ ФУНКЦИЙ

## Раздел настроек Семейный фильтр

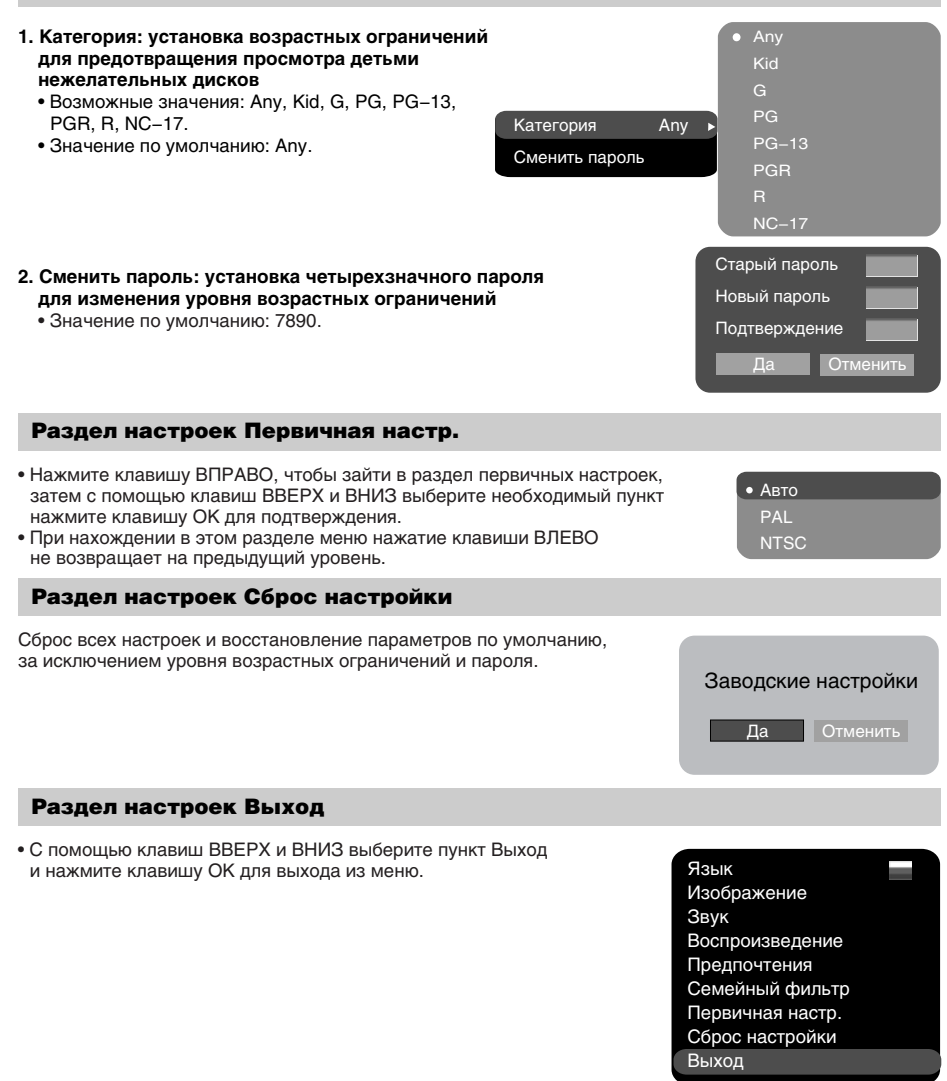

# НАСТРОЙКИ ФУНКЦИЙ

## Раздел настроек ТВ тюнер

- 1. Канал: выбор канала, для которого будут производиться корректировки.
	- Возможные значения: 0−99.
- 2. ТВ−система: определение типа принимаемого телевизионного сигнала.
	- Возможные значения: AIR, CATV.
- 3. Система Звука: определение типа принимаемого телевизионного сигнала в зависимости от его системы звука. • Возможные значения: DK, BG, I, L.
- 4. Точная Настр.: точная регулировка частоты выбранного канала, при этом на экране отображается текущая частота.
- 5. Ручной Поиск: изменение частоты выбранного канала. При активации данной функции устройство начнет сканирование до нахождения нового устойчивого сигнала.
- 6. Автопоиск: автоматическое сканирование всего телевизионного диапазона с запоминанием всех найденных телевизионных станций. Воспользуйтесь данной функцией при первой настройке устройства или при подключении его к новой телевизионной сети.
- 7. ТВ Сброс: удаление всех найденных каналов.

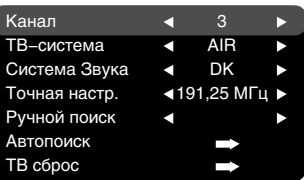

# ПРОЧЕЕ

## Полезные примечания

- Чтобы продлить срок службы Вашего DVD−плеера, делайте паузы не менее 30 секунд между выключением и повторным включением DVD−плеера.
- Отключайте электропитание DVD−плеера после завершения работы.
- Некоторые функции DVD−плеера не могут быть применимы к некоторым дискам.
- Используйте источники питания номинального напряжения, иначе DVD−плеер не будет работать или будет поврежден.
- В случае случайных остановок DVD−плеера, пожалуйста, выключите электропитание и включите его снова.

#### Поиск неисправностей

#### **Пожалуйста, проверьте возможные причины неисправности, прежде чем обращаться в сервис−центр.**

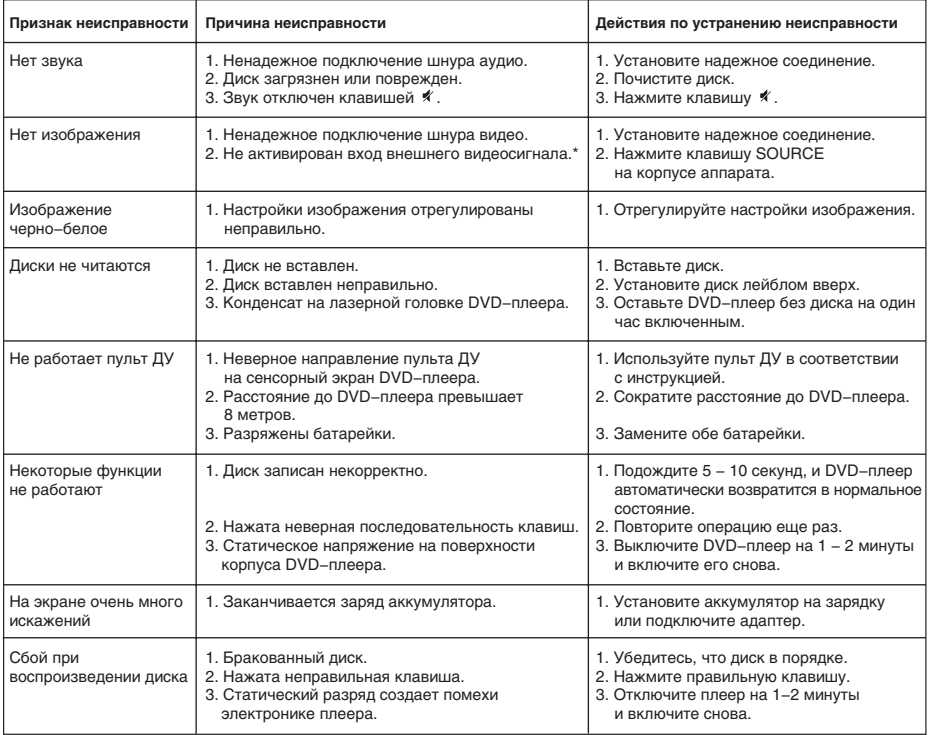

# ПРОЧЕЕ

## Технические характеристики

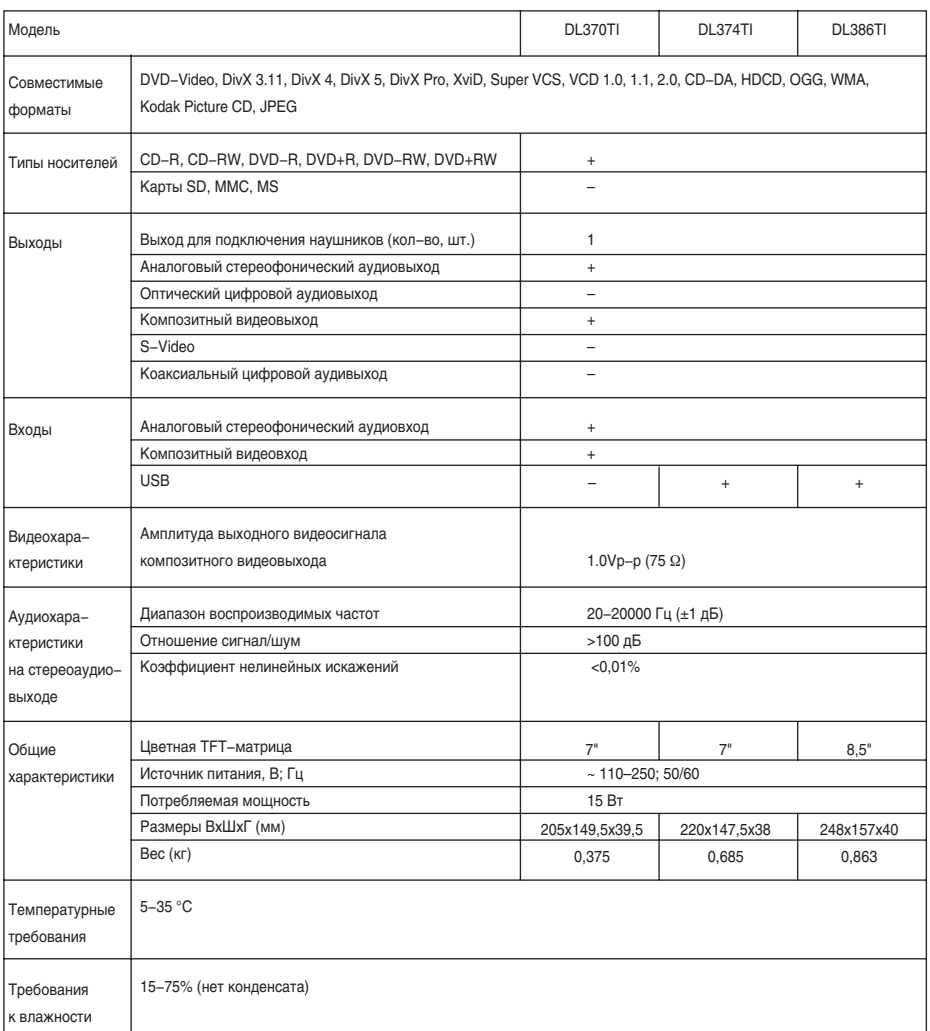

• Мы постоянно улучшаем качество нашей продукции, поэтому дизайн, функциональное оснащение и технические характеристики изделия могут быть изменены без предварительного уведомления.

• Некоторые диски, записанные в любом из поддерживаемых форматов на любом из совместимых типов носителей, могут не воспроизводиться или воспроизводиться некорректно из−за особенностей их записи.

## Термины

#### **• 525/60**

Телевизионная система с 525 строками и 60 полосами (30 кадров) в секунду. Используется в системе NTSC.

#### **• 625/50**

Телевизионная система с 625 строками и 50 полосами (25 кадров) в секунду. Используется в системах PAL и SECAM.

#### **• ANALOG (Аналоговый сигнал)**

Сигнал, изменяющийся непрерывно (частота дискретизации равна бесконечности). Для сравнения см. DIGITAL.

#### **• CD**

Сокращение от Compact Disc. Формат для хранения данных в цифровом формате, записанных лазерным лучом, разработан компаниями Philips и Sony.

**• CD−DA**

Сокращение от Compact Disc Digital Audio. Оригинальный формат для хранения музыки в оцифрованном виде.

#### **• CD−R**

Расширение формата CD. Диск, на который может быть записана информация только один раз, путем прожигания подложки лазерным лучом.

#### **• CD−ROM**

Расширение формата CD−DA. Предназначен для хранения компьютерных данных на CD.

#### **• CHAPTER (ГЛАВА)**

Изображение и музыка DVD−диска разделены на несколько частей. Эти части называются Главами. Применительно к видеодискам, это означает секцию фильма. Применительно к звуковым дискам, это означает отдельную музыкальную секцию. Каждая Глава имеет свой номер для быстрого поиска.

#### **• COMPRESSION (СЖАТИЕ)**

Обработка информации с целью уменьшить занимаемый размер. Сжатие без потерь подразумевает только сжатие и позволяет восстановить информацию в первоначальном виде. Сжатие с потерями подразумевает отбрасывание избыточной информации с целью увеличения коэффициента сжатия.

#### **• CONTRAST (КОНТРАСТНОСТЬ)**

Разница между самой светлой и самой темной точками изображения.

#### **• DAC − Digital−to−Analog converter**

#### **(ЦАП − Цифроаналоговый преобразователь)**  Микросхема, преобразующая цифровой сигнал (аудио или видео) в аналоговый сигнал.

#### **• DIGITAL (Цифровой сигнал)**

Сигнал, хранящийся в виде набора дискретных значений. Аналоговый сигнал может быть преобразован в цифровой путем дискретизации.

**• Dolby Digital**

Система кодирования аудиосигнала, разработанная компанией Dolby Laboratories и признанная в качестве мирового стандарта. Dolby Digital – наиболее распространенная система кодирования для DVD−Video и 526/60 (NTSC) CD.

**• DOWNMIX**

Преобразование 5−канального аудиосигнала в 2− канальный аудиосигнал по технологии Dolby Surround.

#### **• DVD**

Сокращение от Digital Video Disc или Digital Versatile Disc. Формат хранения аудио−, видеоданных на диске диаметром 12 или 8 см.

## **• HUE (ОТТЕНОК)**

Цвет луча или пикселя. Цветовая характеристика зависит от длины волны луча.

## **• INTERLACE (ЧЕРЕССТРОЧНАЯ РАЗВЕРТКА)**

Метод формирования кадров, применяемый в телевидении. Одно поле кадра формируется нечетными линиями строк, второе − четными. Объединяясь чересстрочно на экране монитора, поля образуют кадр.

#### **• ISO 9660**

Международная система стандартов, описывающая файловую систему CD−ROM.

#### **• Macrovision**

Технология компании Macrovision делает неприемлемо низким качество копий с DVD и VHS, не влияя при этом на качество исходного изображения. Для защиты информации от перезаписи на VHS VCR в видеосигнал на обратном ходе развертки по кадру вводятся импульсы−помехи, которые нарушают правильность работы АРУ видеомагнитофона. Это приводит к изменениям в яркостном сигнале, записанном на видеомагнитофоне, что делает невозможным просмотр видеопрограммы. (Кроме того, наблюдаются срывы синхронизации, что выражается в подергивании изображения по вертикали.)

## **• MPEG (Moving Pictures Expert Group)**  Международный комитет, разработавший ряд

международных стандартов сжатия аудио и видео. **• MULTI ANGLE**

Сцены, снятые с нескольких разных камер (под разными углами обзора), записанные на некоторых DVD−дисках.

**• MULTI LANGUAGE** 

Несколько языков перевода или субтитров, записанных на некоторых DVD−дисках.

**• SATURATION (НАСЫЩЕННОСТЬ)**  Интенсивность цвета или яркость.

**• SIGNAL−TO−NOISE RATION (ОТНОШЕНИЕ СИГНАЛ/ШУМ)**

Отношение исходного сигнала к посторонним помехам, измеряется в децибелах. Аналоговый сигнал всегда содержит помехи. Цифровой сигнал не содержит помех, благодаря тому, что сигнал фильтруется в высокочастотном тракте.

#### **• SURROUND SOUND**

Система расположения громкоговорителей спереди и сзади слушателя для создания "эффекта присутствия".

### **• TITLE (РАЗДЕЛ)**

Изображение и музыка DVD−диска разделены на несколько частей. Эти части называются Разделами. Применительно к видеодискам, это означает секцию фильма, то есть кусок пленки и т. п. Применительно к звуковым дискам, это означает отдельную музыкальную секцию, то есть песню и т. п. Каждый Раздел имеет свой номер для быстрого поиска.

#### **• TRACK (ТРЕК)**

Видео или музыка на CD или VIDEO CD разделены на Треки. Каждый Трек имеет свой номер для быстрого поиска.

## Список кодов языков

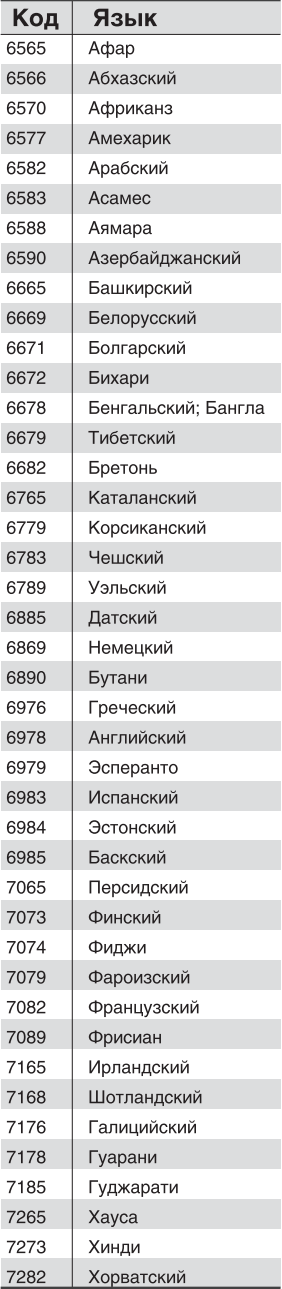

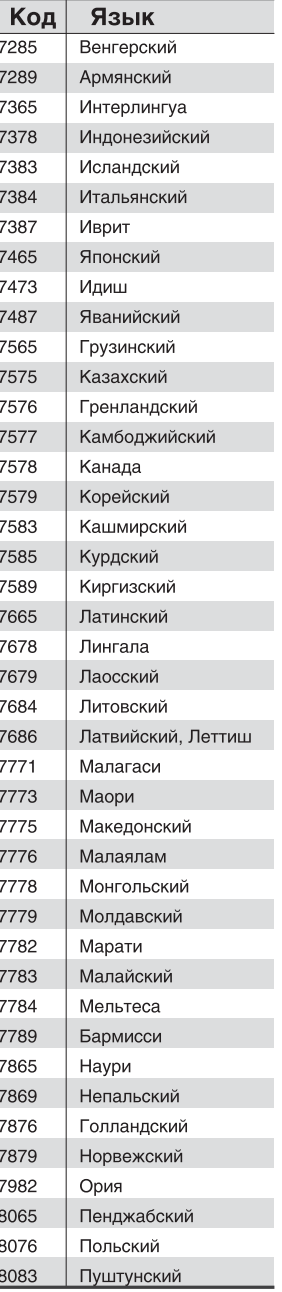

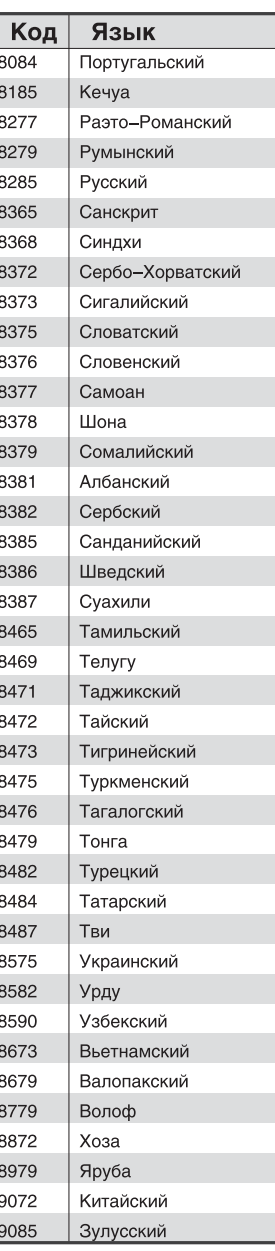

#### Сервисное обслуживание

BBK ELECTRONICS CORP., LTD., с основным местом деятельности по адресу: 23#, Би−Би−Кей роад, Вуша, Чанган, Донгуан, провинция Гуандун, Китай, выражает Вам огромную признательность за Ваш выбор. Мы сделали все возможное, чтобы данное изделие удовлетворяло вашим запросам, а качество соответствовало лучшим мировым образцам. В случае если Ваше изделие марки ВВК будет нуждаться в техническом обслуживании, просим Вас обращаться в один из Уполномоченных Сервисных Центров. С полным списком Уполномоченных Сервисных Центров Вы можете ознакомиться на сайте www.bbk.ru, а также позвонив в информационные центры BBK Electronics:

Беларусь: 8−820−007−3−11−11 (бесплатные звонки из Беларуси),

Казахстан: 8−800−080−4567 (бесплатные звонки из Казахстана),

Молдова: 0−800−61−007 (бесплатные звонки из Молдовы),

Россия: 8−800−200−400−8 (бесплатные звонки из России), Москва: 8−495−739−43−54,

Украина: 8−800−304−222−0 (бесплатные звонки со стационарных телефонов из Украины).

Уважаемые покупатели! В случае возникновения вопросов или проблем, связанных с продукцией

BBK ELECTRONICS CORP., LTD., просим Вас обращаться в письменном виде по адресу 125315, г. Москва, а/я 33 либо по электронной почте service@bbk.ru.

#### **Условия Гарантийных обязательств BBK ELECTRONICS CORP., LTD.**

1. Гарантийные обязательства BBK ELECTRONICS CORP., LTD. (далее Изготовителя), предоставляемые уполномоченными сервисными центрами Изготовителя, распространяются только на модели, предназначенные BBK ELECTRONICS CORP., LTD. для поставок и реализации на территории страны, где предоставляется гарантийное обслуживание, приобретенные в этой стране, прошедшие сертификацию на соответствие ГОСТам этой страны, и маркированные официальными знаками соответствия.

- 2. Гарантийные обязательства Изготовителя действуют в рамках законодательства о защите прав потребителей и регулируются законодательством страны, на территории которой они предоставлены, и только при условии использования изделия исключительно для личных, семейных или домашних нужд. Гарантийные обязательства Изготовителя не распространяются на случаи использования товаров в целях осуществления предпринимательской деятельности либо в связи с приобретением товаров в целях удовлетворения потребностей предприятий, учреждений, организаций.
- 3. В соответствии со ст. 5 Закона РФ "О защите прав потребителей" Изготовитель устанавливает на свои изделия следующие сроки службы и гарантийные сроки:

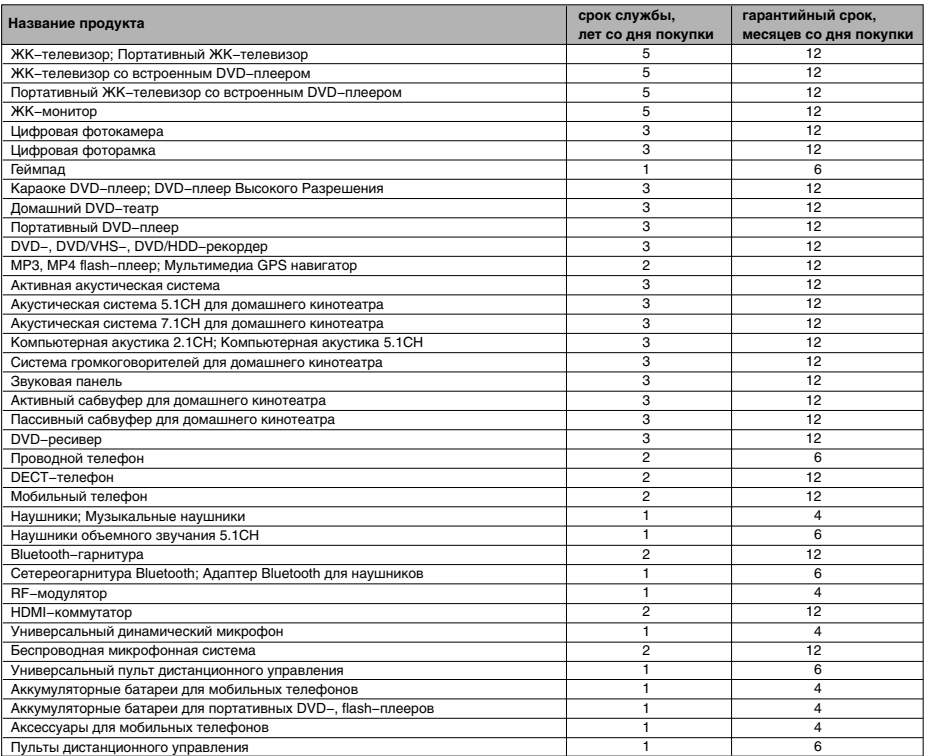

4. Гарантийные обязательства Изготовителя не распространяются на перечисленные ниже принадлежности изделия, если их замена предусмотрена конструкцией и не связана с разборкой изделия. Для всех видов изделий:

• Соединительные кабели, антенны и переходники для них, носители информации различных типов (аудио−,

видеодиски, диски с программным обеспечением и драйверами, карты памяти), элементы питания.

• Чехлы, ремни, шнуры для переноски, монтажные приспособления, инструмент, документацию, прилагаемую к изделию.

# ПРОЧЕЕ

- 5. Гарантия не распространяется на недостатки, возникшие в изделии вследствие нарушения потребителем правил использования, хранения или транспортировки товара, действий третьих лиц или непреодолимой силы, включая, но не ограничиваясь следующими случаями:
	- Если недостаток товара явился следствием небрежного обращения, применения товара не по назначению, нарушения условий и правил эксплуатации, изложенных в инструкции по эксплуатации, в т. ч. вследствие воздействия высоких или низких температур, высокой влажности или запыленности, несоответствия Государственным стандартам параметров питающих, телекоммуникационных и кабельных сетей, попадания внутрь корпуса жидкости, насекомых и других посторонних предметов, веществ.
	- Если недостаток товара явился следствием несанкционированного тестирования товара или попыток внесения изменений в его конструкцию или его программное обеспечение, в т. ч. ремонта или технического обслуживания в неуполномоченной Изготовителем ремонтной организации.
	- Если недостаток товара явился следствием использования нестандартных и (или) некачественных приналлежностей. аксессуаров, запасных частей, элементов питания, носителей информации различных типов или нестандартных форматов информации.
	- Если недостаток товара связан с его применением совместно с дополнительным оборудованием (аксессуарами), отличным от дополнительного оборудования, рекомендованного Изготовителем к применению с данным товаром. Изготовитель не несет ответственность за качество дополнительного оборудования (аксессуаров), произведенного третьими лицами, за качество работы своих изделий совместно с таким оборудованием, а также за качество работы дополнительного оборудования производства компании BBK ELECTRONICS CORP., LTD. совместно с изделиями других производителей.
	- Если недостаток товара проявляется в случае неудовлетворительной работы сетей связи, теле− или радиовещания, вследствие недостаточной емкости или пропускной способности сети, мощности радиосигнала, эксплуатации товара на границе или вне зоны устойчивого приема радиосигнала сети связи, теле− или радиовещания, в т. ч. из−за особенностей ландшафта местности и ее застройки.
- 6. Недостатки товара, обнаруженные в период срока службы, устраняются уполномоченными на это ремонтными организациями (уполномоченными сервисными центрами). В течение гарантийного срока устранение недостатков производится бесплатно при предъявлении оригинала заполненного гарантийного талона и документов, подтверждающих факт и дату заключения договора розничной купли−продажи (товарный, кассовый чек и т. п.). В случае отсутствия указанных документов гарантийный срок исчисляется со дня изготовления товара.
	- Настройка и установка (сборка, подключение и т. п.) изделия, описанная в документации, прилагаемой к нему, могут быть выполнены как самим пользователем, так и специалистами большинства уполномоченных сервисных центров соответствующего профиля на платной основе.
	- Работы по техническому обслуживанию изделий (чистка и смазка приводов для считывания информации с носителей различных типов, чистка и смазка движущихся частей, замена расходных материалов и принадлежностей и т. п.) производятся на платной основе.
- 7. Изготовитель не несет ответственность за возможный вред, прямо или косвенно нанесенный своей продукцией людям, домашним животным, имуществу в случае, если это произошло в результате несоблюдения правил и условий эксплуатации, хранения, транспортировки или установки изделия; умышленных или неосторожных действий потребителя или третьих лиц.
- 8. Ни при каких обстоятельствах Изготовитель не несет ответственности за какой−либо особый, случайный, прямой или косвенный ущерб или убытки, включая, но не ограничиваясь перечисленным, упущенную выгоду, утрату или невозможность использования информации или данных, расходы по восстановлению информации или данных, убытки, вызванные перерывами в коммерческой, производственной или иной деятельности, возникающие в связи с использованием или невозможностью использования изделия или информации, хранящейся в нем или на сменном носителе, используемом совместно с данным изделием.

#### **Использование изделия по истечении срока службы**

- 1. Срок службы, установленный производителем для данного изделия, действует только при условии использования изделия исключительно для личных, семейных или домашних нужд, а также соблюдении потребителем правил эксплуатации, хранения и транспортировки изделия. При условии аккуратного обращения с изделием и соблюдения
- правил эксплуатации фактический срок службы может превышать срок службы, установленный производителем. 2. По окончании срока службы изделия Вам необходимо обратиться в Уполномоченный сервисный центр для проведения профилактического обслуживания изделия и определения его пригодности к дальнейшей эксплуатации. Работы по профилактическому обслуживанию изделий и его диагностике выполняются сервисными центрами на платной основе.
- 3. Производитель не рекомендует продолжать эксплуатацию изделия по окончании срока службы без проведения его профилактического обслуживания в Уполномоченном сервисном центре, т. к. в этом случае изделие может представлять опасность для жизни, здоровья или имущества потребителя.

#### **Утилизация изделия**

После окончания срока службы изделия его нельзя выбрасывать вместе с обычным бытовым мусором. Вместо этого оно подлежит сдаче на утилизацию в соответствующий пункт приема электрического и электронного оборудования для последующей переработки и утилизации в соответствии с федеральным или местным законодательством. Обеспечивая правильную утилизацию данного продукта, Вы помогаете сберечь природные ресурсы и предотвращаете ущерб для окружающей среды и здоровья людей, который возможен в случае ненадлежащего обращения. Более подробную информацию о пунктах приема и утилизации данного продукта можно получить в местных муниципальных органах или на предприятии по вывозу бытового мусора.

#### **Дата производства**

Каждому изделию присваивается уникальный серийный номер в виде буквенно− цифрового ряда и дублируется штрих−кодом, который содержит следующую информацию: название товарной группы, дату производства, порядковый номер изделия. Серийный номер располагается на задней панели продукта, на упаковке и в гарантийном талоне.

- : Первые две буквы − соответствие товарной группе (Портативный DVD−плеер − DL)
- Первые две цифры год производства
- О Вторые две цифры неделя производства
- Последние цифры порядковый номер изделия

**ВНИМАНИЕ!** Во избежание недоразумений убедительно просим Вас внимательно изучить Руководство по эксплуатации изделия и условия гарантийных обязательств, проверить правильность заполнения гарантийного талона. Гарантийный талон действителен только при наличии правильно и четко указанных: модели, серийного номера изделия, даты покупки, четких печатей фирмы−продавца, подписи покупателя. Серийный номер и модель зделия должны соответствовать указанным в гарантийном талоне. При нарушении этих условий, а также в случае, когда данные, указанные в гарантийном талоне, изменены или стерты, талон признается недействительным.

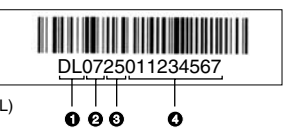

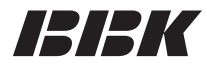

Единый информационный центр BBK Electronics обеспечивает полную информационную поддержку деятельности компании в России, странах СНГ и Балтии. Профессиональные операторы быстро ответят на любой интересующий Вас вопрос. Вы можете обращаться в единый центр по вопросам сервисного сопровождения, для рекомендаций специалистов по настройке и подключению, для информирования о местах продаж, с вопросами о рекламных акциях и розыгрышах, проводимых компанией, а также с любыми другими вопросами о деятельности компании на территории России, стран СНГ и Балтии. Есть вопросы? Звоните, мы поможем!

#### **Единый информационный центр BBK Electronics:**

Беларусь: 8−820−007−3−11−11 (бесплатные звонки из Беларуси) Казахстан: 8−800−080−4567 (бесплатные звонки из Казахстана) Молдова: 0−800−61−007 (бесплатные звонки из Молдовы) Россия: 8−800−200−400−8 (бесплатные звонки из России) Москва: 8−495−739−43−54 Украина: 8−800−304−222−0 (бесплатные звонки со стационарных телефонов из Украины)

#### **Единый информационный центр BBK Electronics работает ежедневно, без выходных и праздничных дней:**

Для России − с 9.00 до 22.00 (по московскому времени) Для Украины – с 9.00 до 22.00 (по киевскому времени) Для республики Беларусь − с 9.00 до 22.00 (по минскому времени) Для республики Молдова − с 9.00 до 22.00 (по кишиневскому времени) Для республики Казахстан − с 12.00 до 01.00 (по астанинскому времени)

Настоящая инструкция является объектом охраны в соответствии с международным и российским законодательством об авторском праве. Любое несанкционированное использование инструкции, включая копирование, тиражирование и распространение, но не ограничиваясь этим, влечет применение к виновному лицу гражданско−правовой ответственности, а также уголовной ответственности в соответствии со статьей 146 УК РФ и административной ответственности в соответствии со статьей 7.12 КоАП РФ (ст. 150.4 КоАП в старой редакции).

#### **Контактная информация:**

- 1. Изготовитель товара − BBK ELECTRONICS CORP., LTD., Китай, провинция Гуандун, Донгуан, Чанган, Би−Би−Кей роад, 23.
- 2. Организация, уполномоченная на принятие и удовлетворение требований потребителей в отношении товара ненадлежащего качества, − ООО "Сервисный центр ВВК", 109202, Москва, шоссе Фрезер, д. 17А, стр. 1А.
- 3. Импортеры товара − ООО "ББК−Сервис", 125057, Москва, Ленинградский проспект, д. 57; ООО «Экон−Арт», 109012, Москва, ул. Никольская, д. 12.

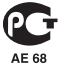